# $\overline{111}$ Especificação Anexo I - Detalhamento Funcional

Projeto: FS007866 - Integração SGE x Gestor de Serviços

# **Sumário**

**Cliente: FIRJAN (SESI-SENAI)** 

Data: 9 de agosto de 2018

Autor: Davi Leles Braga Pereira Lacerda

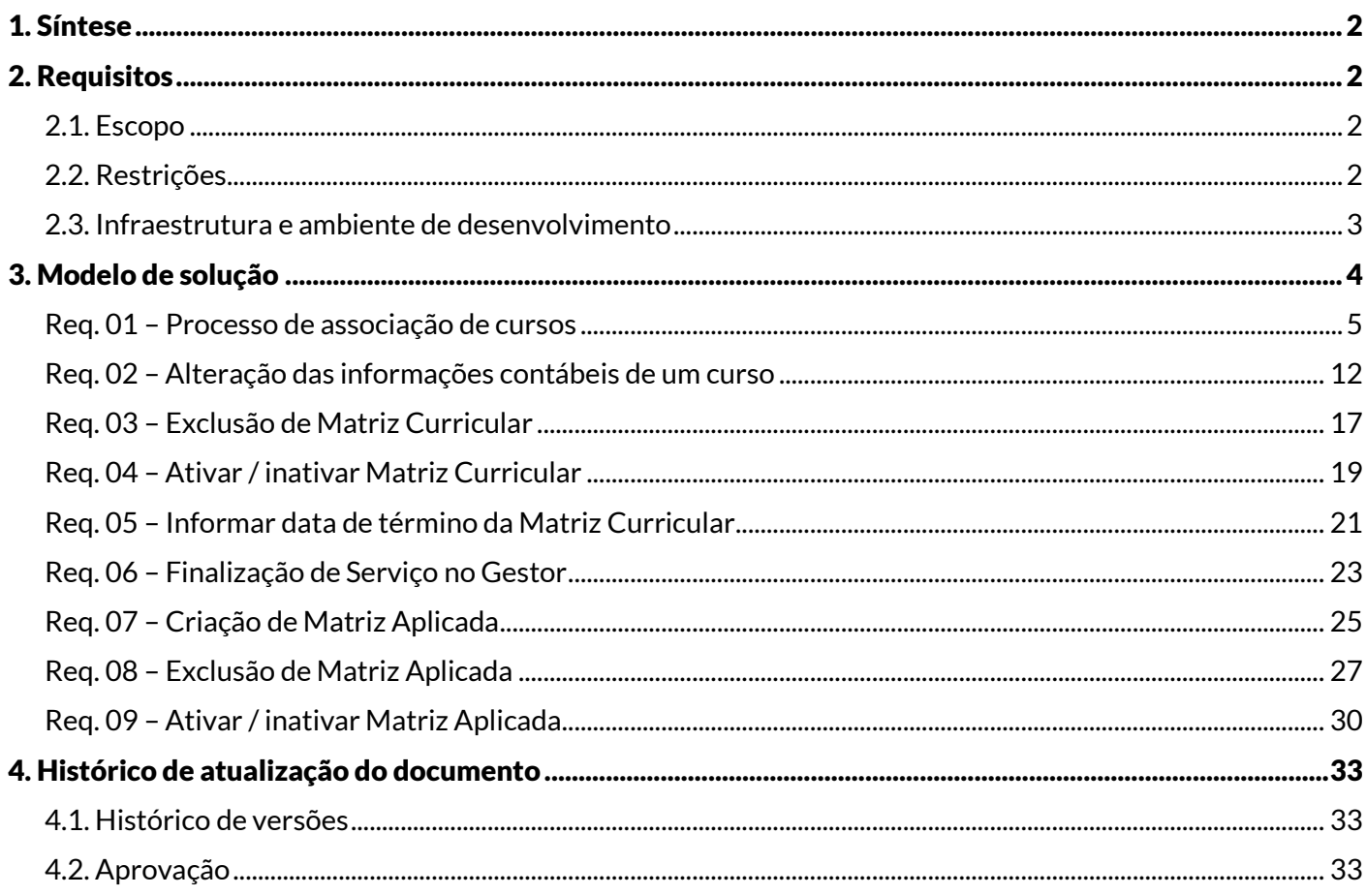

Este documento é propriedade da TOTVS. Todos os direitos reservados. © Este documento é propriedade da TOTVS. Todos os direitos reservados. ©

# Especificação Anexo I – Detalhamento Funcional

<span id="page-1-0"></span>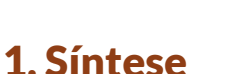

O objetivo deste projeto é detalhar a integração a ser realizada entre os sistemas SGE e Gestor de Serviços. Este documento visa descrever de forma detalhada a solução a ser implementada pela TOTVS.

# <span id="page-1-2"></span><span id="page-1-1"></span>2. Requisitos

# 2.1. Escopo

- Req. 01 Processo de associação de cursos
- Req. 02 Alteração das informações contábeis de um curso
- Req. 03 Exclusão de Matriz Curricular
- Req. 04 Ativar / inativar Matriz Curricular
- Req. 05 Informar data de término da Matriz Curricular
- Req. 06 Finalização de Serviço no Gestor
- Req. 07 Criação de Matriz Aplicada
- Req. 08 Exclusão de Matriz Aplicada
- Req. 09 Ativar / inativar Matriz Aplicada

# <span id="page-1-3"></span>2.2. Restrições

Não estão contemplados nesta proposta:

- i. Funcionalidades não contempladas no escopo deste documento ou qualquer informação que esteja implícita na documentação.
- ii. Desenvolvimento de help on-line.
- iii. Criação e manutenção de usuários do sistema.
- iv. Elaboração ou alteração de qualquer relatório.
- v. Desenvolvimento de rotinas ou programas para carga de dados.

vi. Seleção, instalação e configuração de infraestrutura, banco de dados, hardware e ambiente operacional necessário à implementação do projeto desenvolvido, seja em ambiente de testes ou ambiente oficial.

vii.Manutenções em outros sistemas não descritos na proposta.

viii. Procedimentos de backup do sistema ou banco de dados.

ix. Disponibilidade do projeto desenvolvido em outras línguas.

x. Funcionalidades para controle de acesso customizado. O controle de acesso deverá ser implementado através das funcionalidades de segurança nativa do TOTVS Educacional.

xi. Nos requisitos que tratam de exportação de dados do TOTVS Educacional, não está previsto a criação de novas tabelas e/ou campos, excetos os já explícitos. Somente serão exportados dados disponíveis no TOTVS Educacional.

xii.Criação de DE/PARA e/ou sincronismo de dados no TOTVS Educacional.

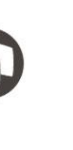

Este documento é propriedade da TOTVS. Todos os direitos reservados. ©

# Especificação Anexo I – Detalhamento Funcional

xiii. O acesso direto a banco de dados dos demais sistemas. Toda integração será via Web Service, sendo necessário a disponibilização dos serviços identificados.

xiv. Criação e/ou alteração de relatórios.

xv.Criação de cadastro e/ou integração das informações de divulgação do curso, divulgação da modalidade e divulgação do segmento. Essas informações continuaram disponíveis apenas no Gestor de Servicos.

xvi. Funcionalidades para reenvio de dados exportados. Todo processo que envolve exportação de dados do SGE será síncrono e, somente confirmado no SGE se retorno de "sucesso" do sistema destino.

# <span id="page-2-0"></span>2.3. Infraestrutura e ambiente de desenvolvimento

O presente documento considera os itens abaixo como premissas técnicas referentes à infraestrutura e ambiente da sua empresa. Todo o projeto de desenvolvimento será feito tomando como base as informações colocadas abaixo:

- Sistema base: TOTVS Educacional
- Base de dados: SQL Server
- Liguagem: .NET
- Versão ERP: 12.1.17

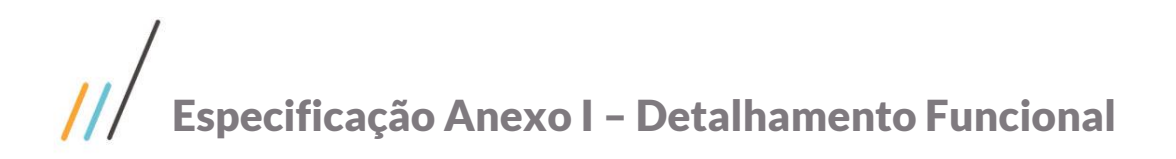

# <span id="page-3-0"></span>3. Modelo de solução

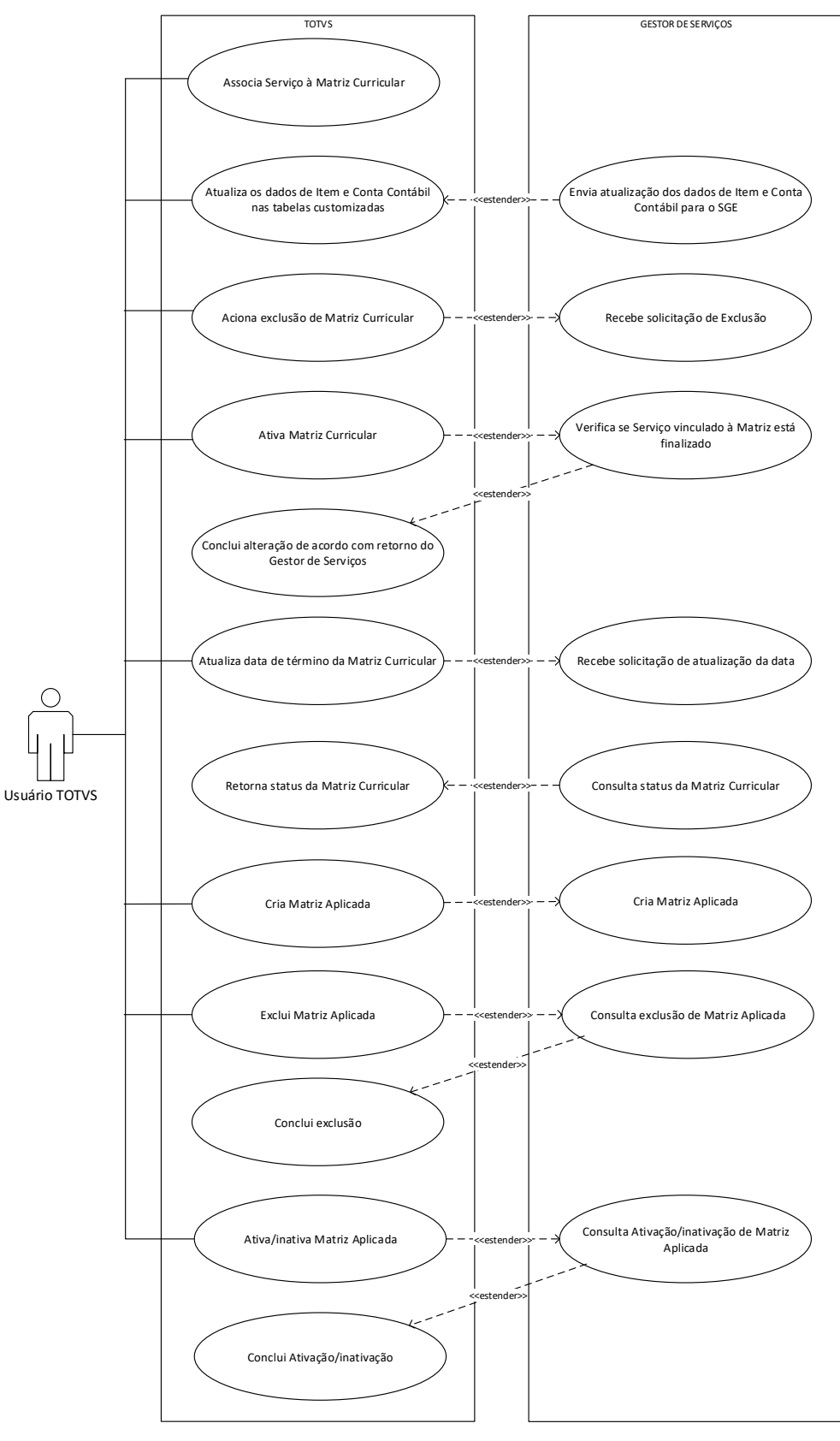

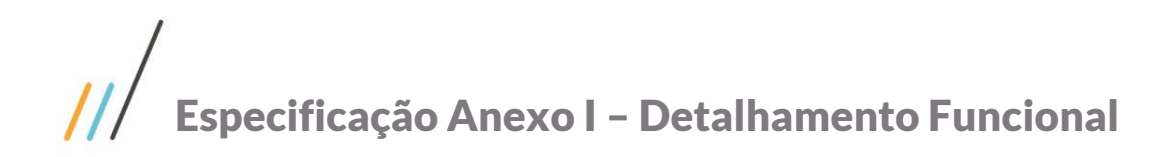

# <span id="page-4-0"></span>Req. 01 – Processo de associação de cursos

Fluxo do processo

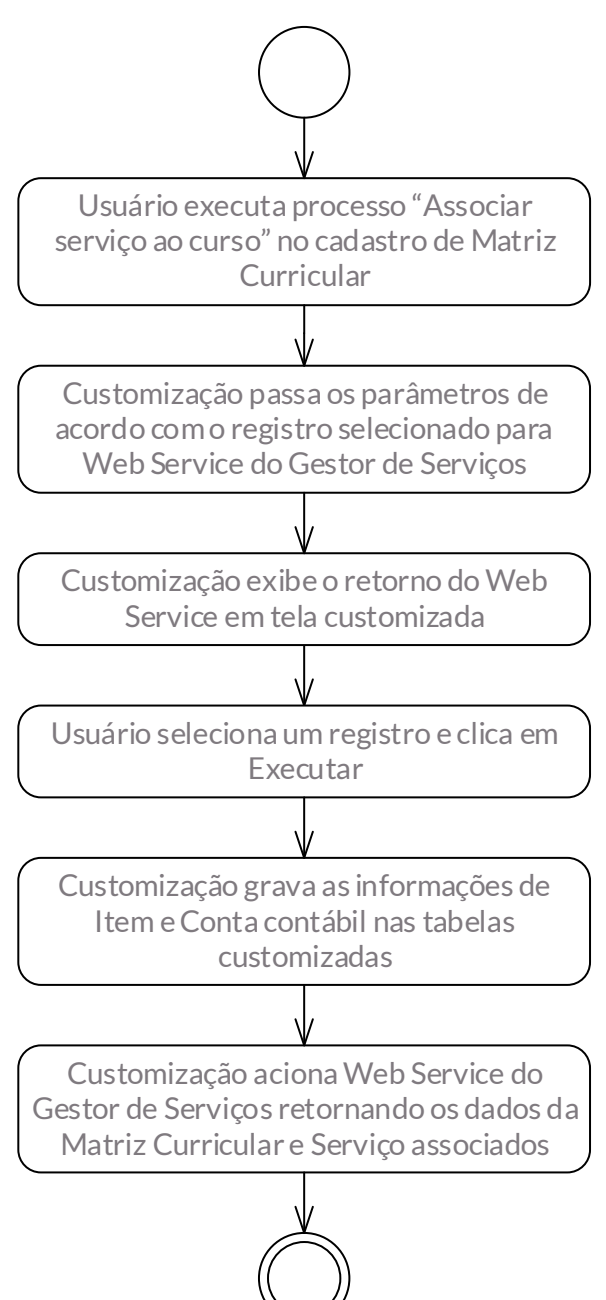

- Descrição do processo
	- 1. Usuário executa processo "Associar serviço ao curso" no cadastro de Matriz Curricular.

2. Customização passa os parâmetros de acordo com o registro selecionado para Web Service do Gestor de Serviços.

- 3. Customização exibe o retorno do Web Service em tela customizada.
- 4. Usuário seleciona um registro e clica em Executar.

Este documento é propriedade da TOTVS. Todos os direitos reservados.  $\overline{\Omega}$ 

# Especificação Anexo I – Detalhamento Funcional

Este documento é propriedade da TOTVS. Todos os direitos reservados

Este documento é propriedade da TOTVS. Todos os direitos reservados

 $\overline{\circ}$ 

5. Customização grava as informações de Item e Conta contábil nas tabelas customizadas.

6. Customização aciona Web Service do Gestor de Serviços retornando os dados da Matriz Curricular e Serviço associados.

7. Fim do processo.

Detalhamento do processo

O objetivo deste requisito é detalhar a criação do processo customizado "Associar serviço ao Curso" disponível em TOTVS Educacional | Currículo e Oferta | Matriz Curricular | Processos.

Para executar este processo o usuário deverá selecionar apenas um registro. Ao acioná-lo serão enviadas as seguintes informações para o serviço do Web Service:

- **Modalidade.**
- **Segmento.**
- $\blacksquare$  Tipo de curso.
- Carga horária do curso.
- Estratégia do curso (este dado não será passado no contexto SESI).

O Web Service retornará uma lista de serviços que serão apresentados ao usuário. O usuário deverá escolher um único registro e clicar em Executar. Nenhuma informação desta tela será editável.

Os seguintes dados retornados pelo Web Service serão gravados em duas tabelas customizadas distintas no SGE:

- **Serviço (ZGESTORITEM e ZGESTORCONTA).**
- **Item contábil (ZGESTORITEM).**
- Data início do item contábil (ZGESTORITEM).
- Data fim do item contábil (ZGESTORITEM).
- Conta contábil (ZGESTORCONTA).
- Data início da conta contábil (ZGESTORCONTA).
- Data fim da conta contábil (ZGESTORCONTA).

Após a conclusão da gravação do registro nas tabelas customizadas a customização deverá consumir um Web Service do Gestor de Serviços para retornar a Matriz Curricular e o Serviço associado.

Os dados de Item e Conta contábil estarão visíveis nos anexos customizados da Matriz Curricular Item contábil e Conta contábil. Nenhuma informação destas telas serão editáveis.

Caso haja necessidade de modificar as informações gravadas, o usuário deverá executar o processo novamente que ao selecionar um novo serviço, deverá sobrescrever todas as informações gravadas nas tabelas customizadas. A alteração do Serviço só será permitida caso não exista nenhuma Matriz Aplicada vinculada à Matriz Curricular. Se houver alguma Matriz Aplicada será apresentada a seguinte mensagem: "Não é possível alterar Serviço para Matriz Curricular que possui Matriz Aplicada vinculada". Apesar do Serviço não poder ser alterado, a conta, item e datas podem ser modificadas independente da existência de Matriz Aplicada vinculada.

Após a alteração dos dados contábeis no SGE a Customização também deverá acionar o Web Service responsável por atualizar o vínculo entre Matriz Curricular e Serviço.

# Especificação Anexo I – Detalhamento Funcional

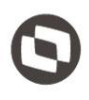

#### PONTOS DE ATENÇÃO:

- As demais validações serão realizadas no Gestor que somente liberará serviços para relacionamento de acordo com as regras internas da FIRJAN.
- O processo de associação só poderá ser executado de acordo com a seleção de um único registro.
- O Tipo de Curso deverá ser preenchido via anexo customizado (Fig. 01.01) disponibilizado no cadastro de Matriz Curricular. Haverá duas opções com seleção exclusiva: Padrão (P) e Customizado (C).
- Todos os serviços disponibilizados pelo Web Service possuirão todos os dados necessários: item e conta contábil e datas de início e fim. Não caberá ao SGE realizar qualquer validação quanto a completude dos dados disponibilizados pelo Web Service.
- Não será possível incluir, editar ou excluir qualquer informação dos anexos customizados manualmente. Toda alteração deve ser feita via processo customizado.
- Não está previsto nenhum De-Para no SGE. É de responsabilidade do Gestor de Serviços a conversão dos valores enviados no Web Service.

#### ESTRUTURA DE DADOS:

Assinatura do método de Consulta de Serviços

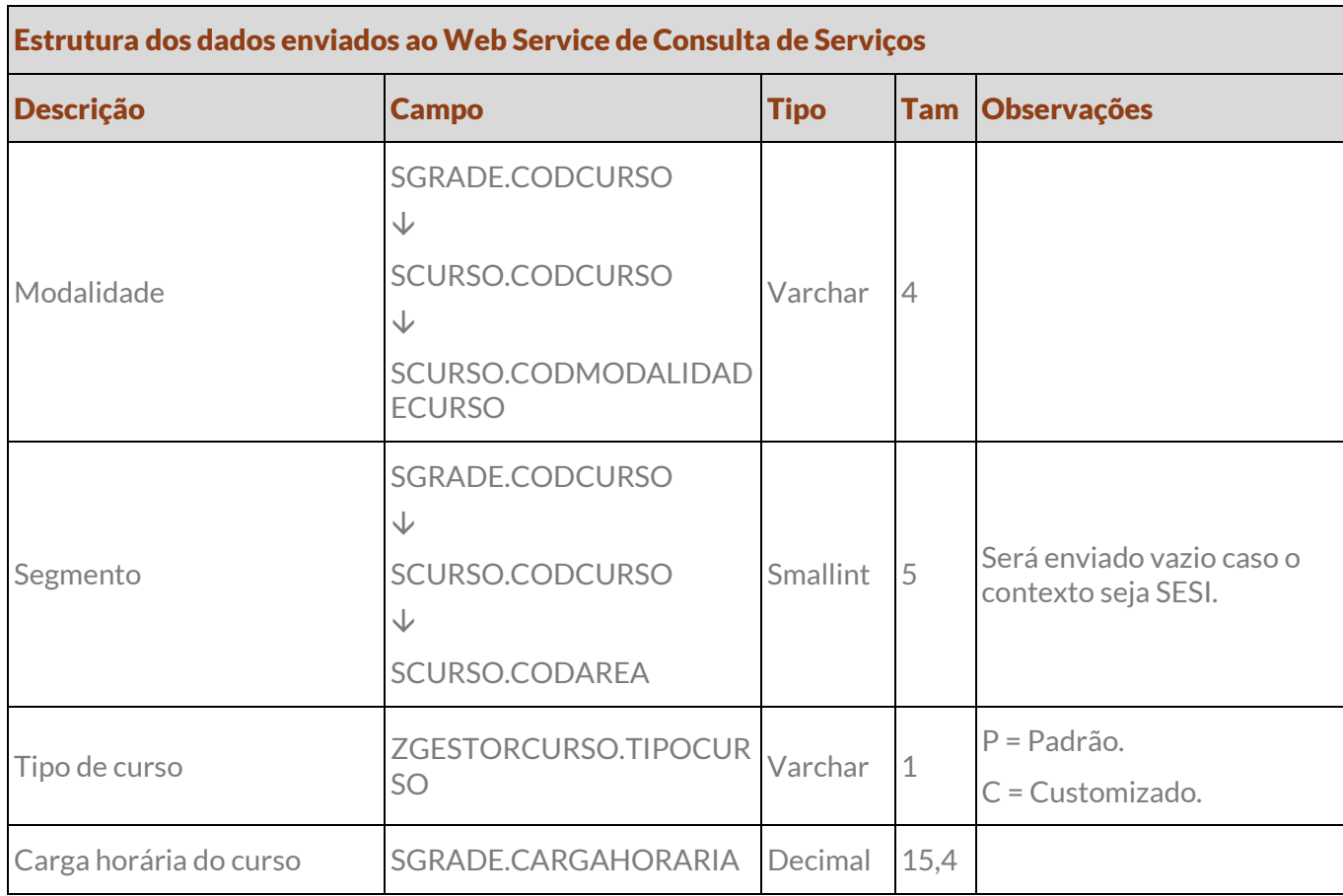

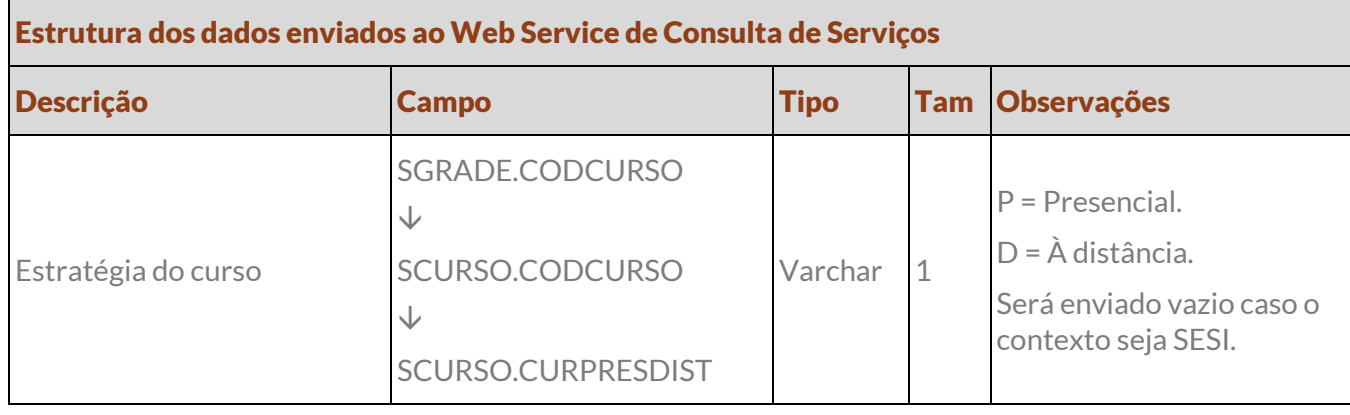

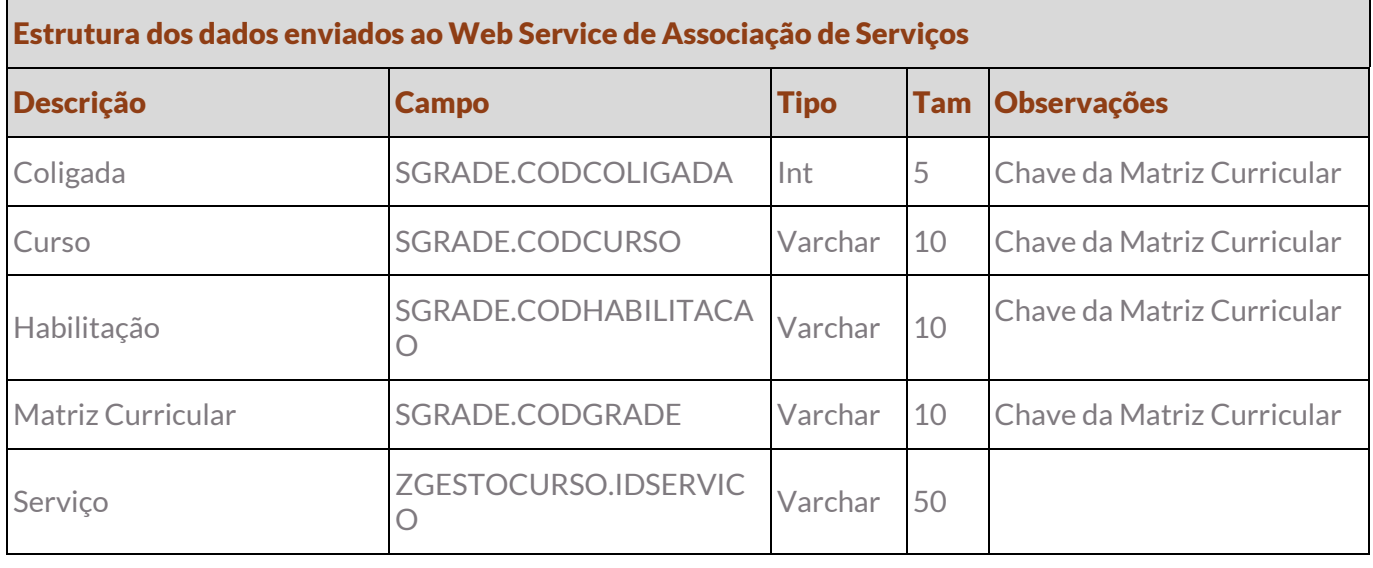

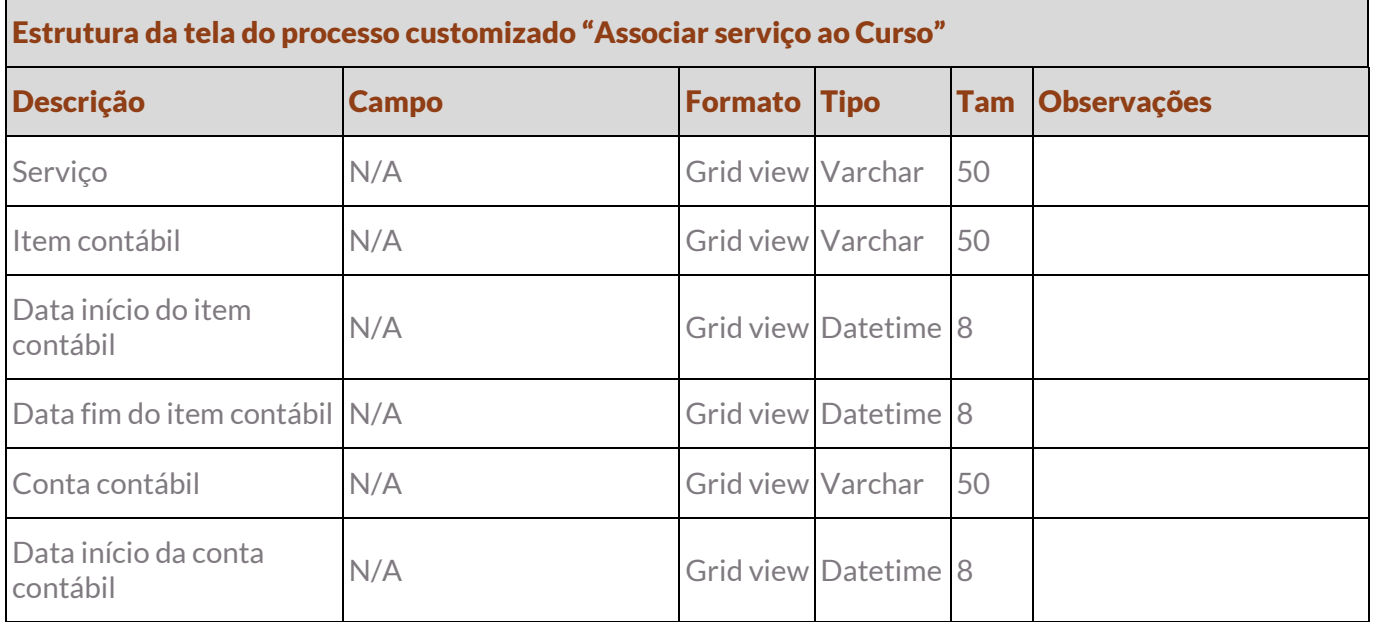

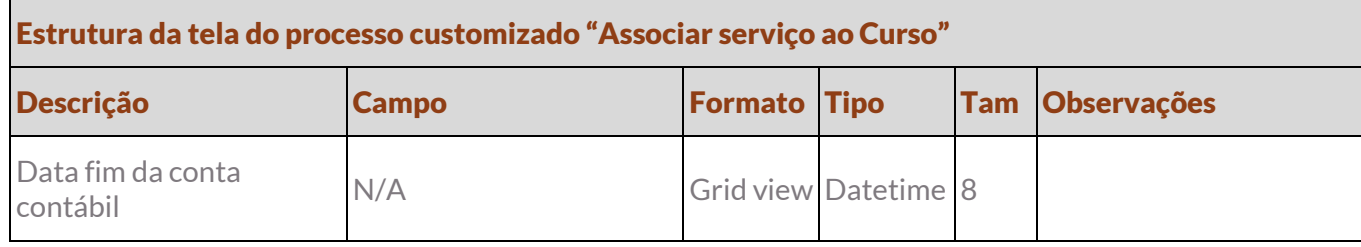

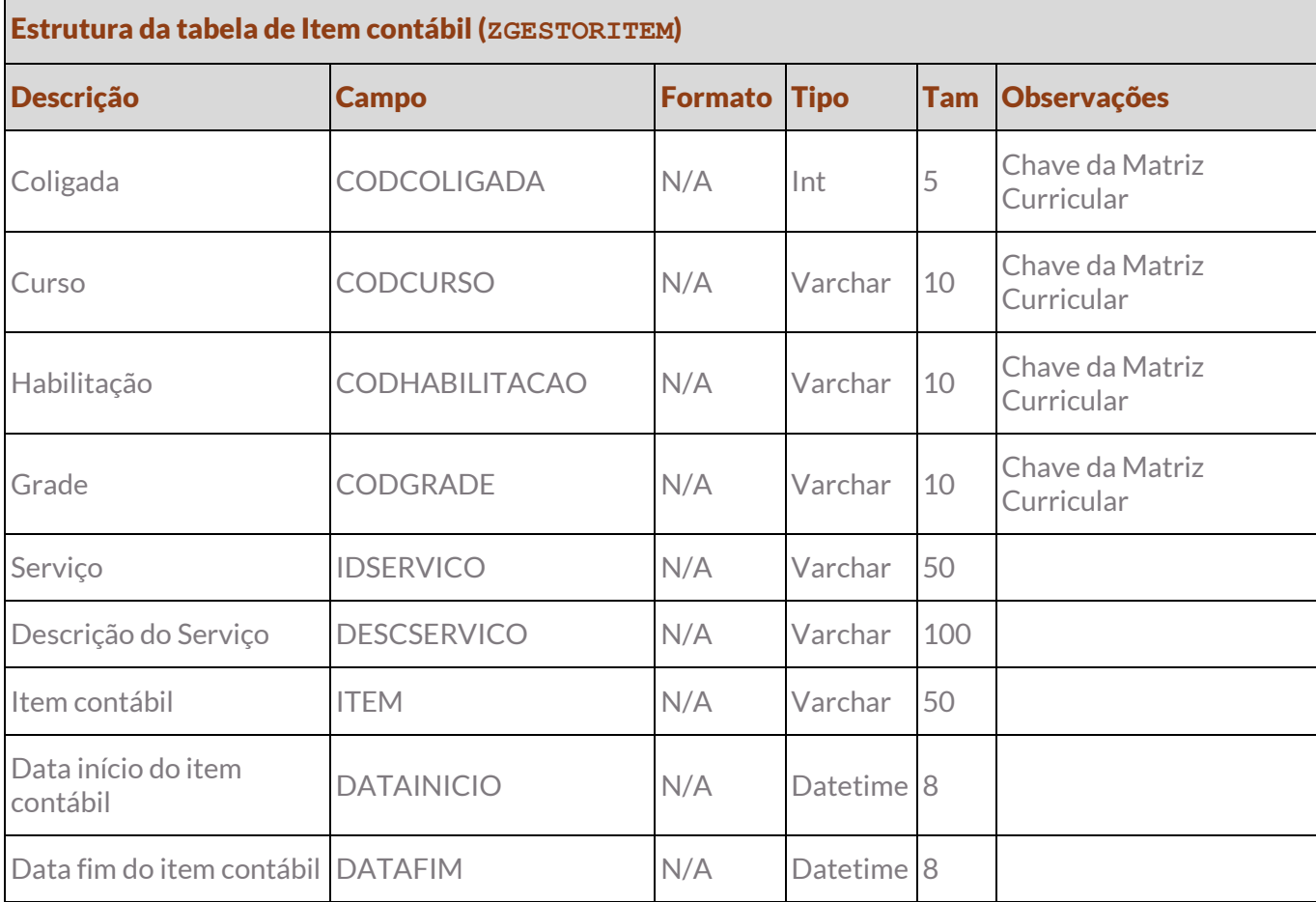

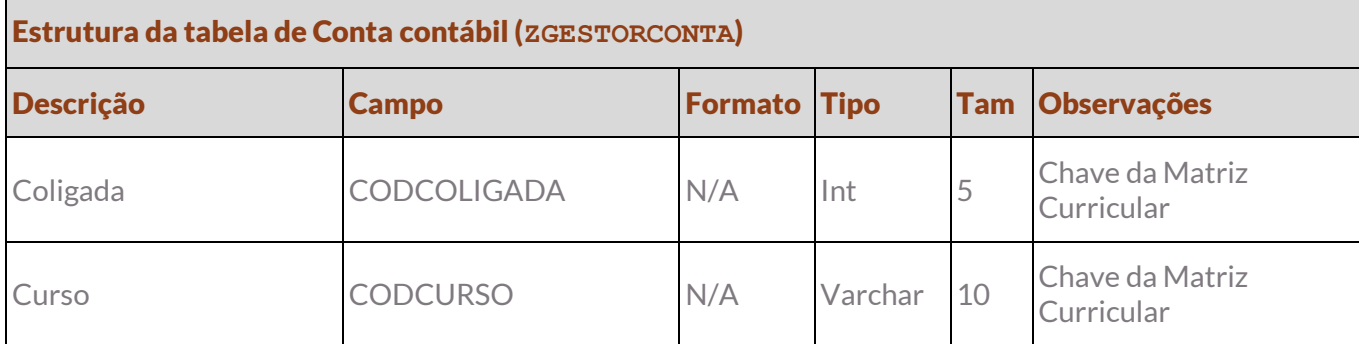

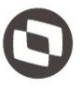

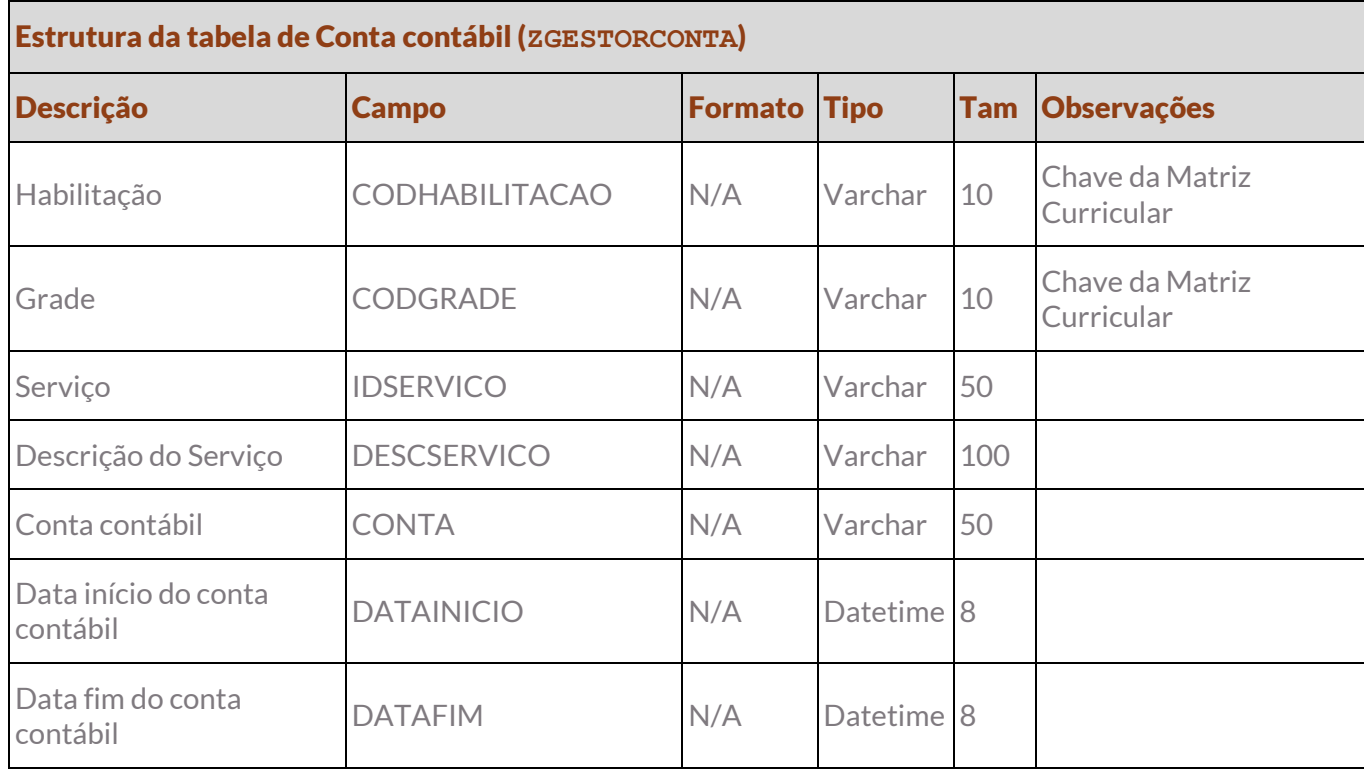

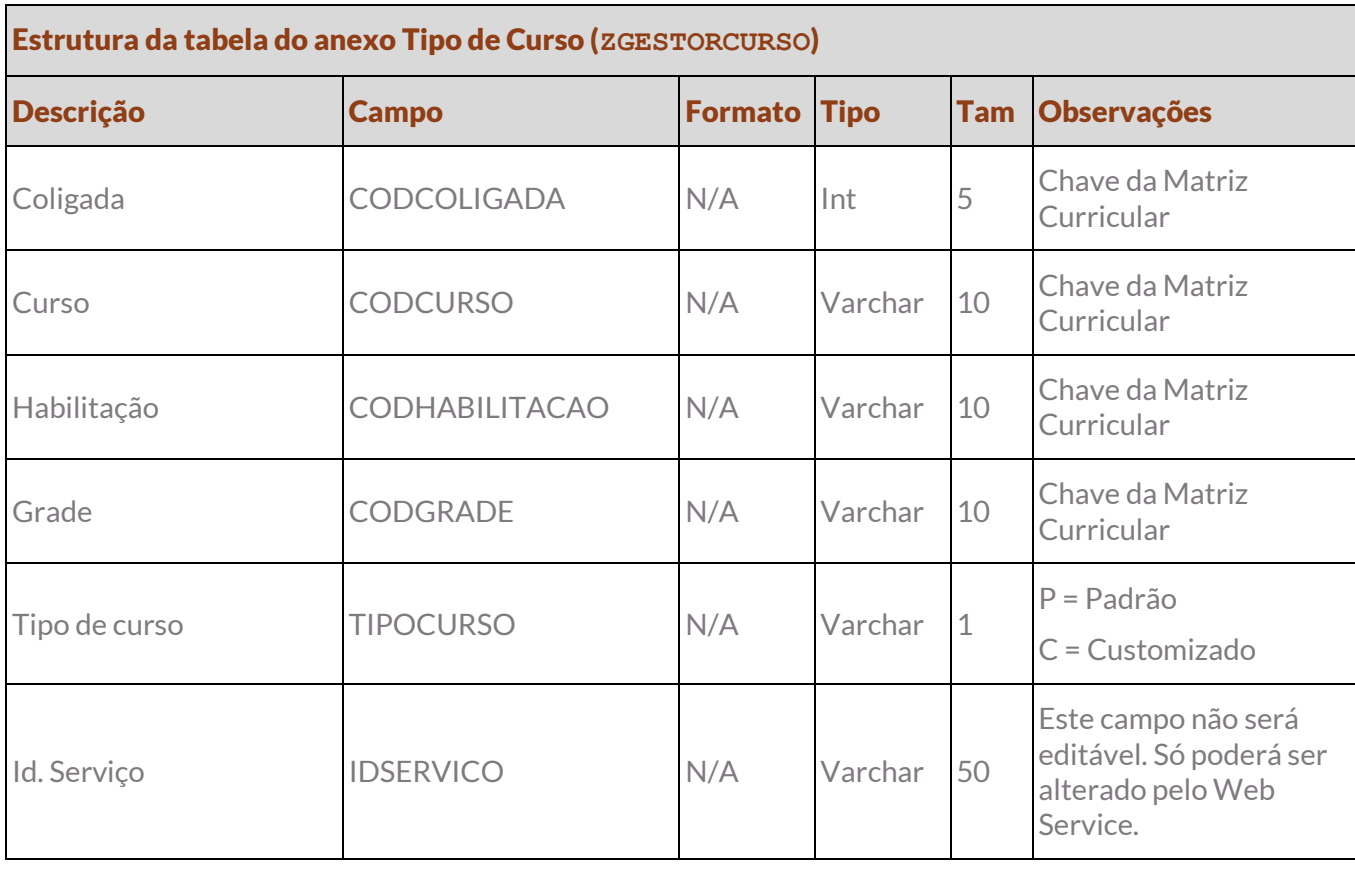

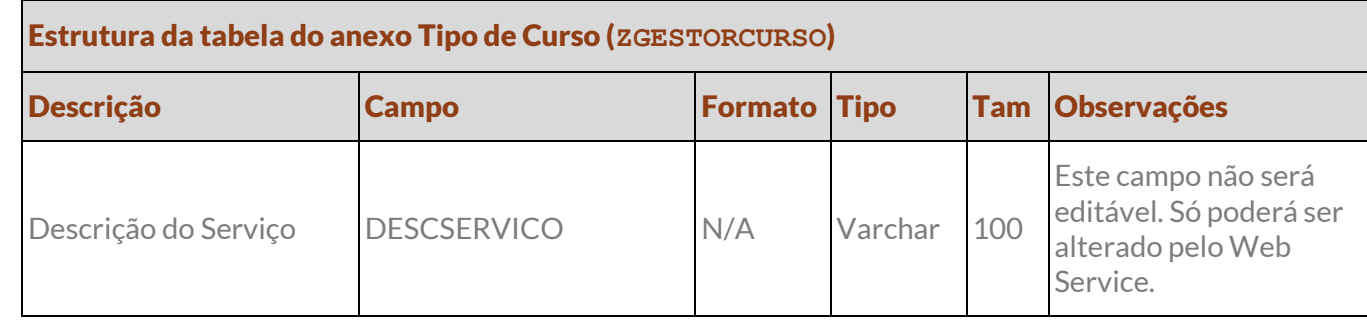

Protótipo

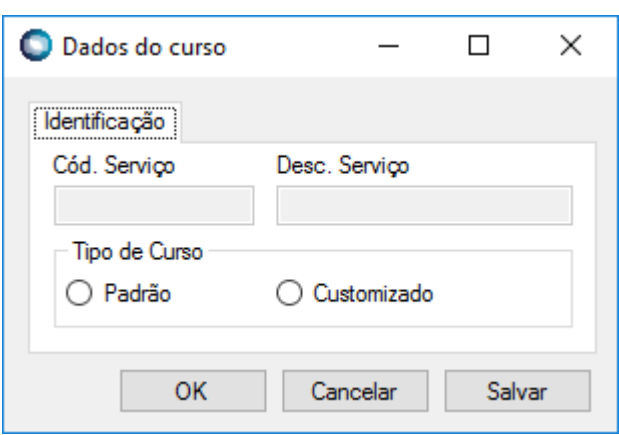

Fig. 01.01

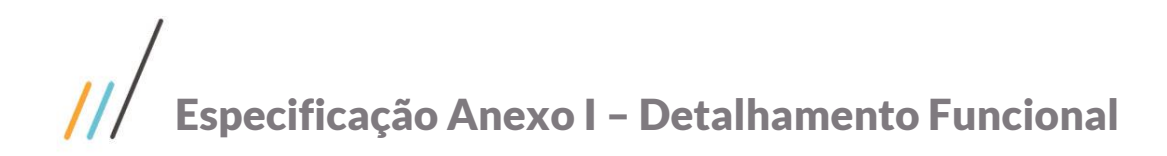

### <span id="page-11-0"></span>Req. 02 – Alteração das informações contábeis de um curso

• Fluxo do processo

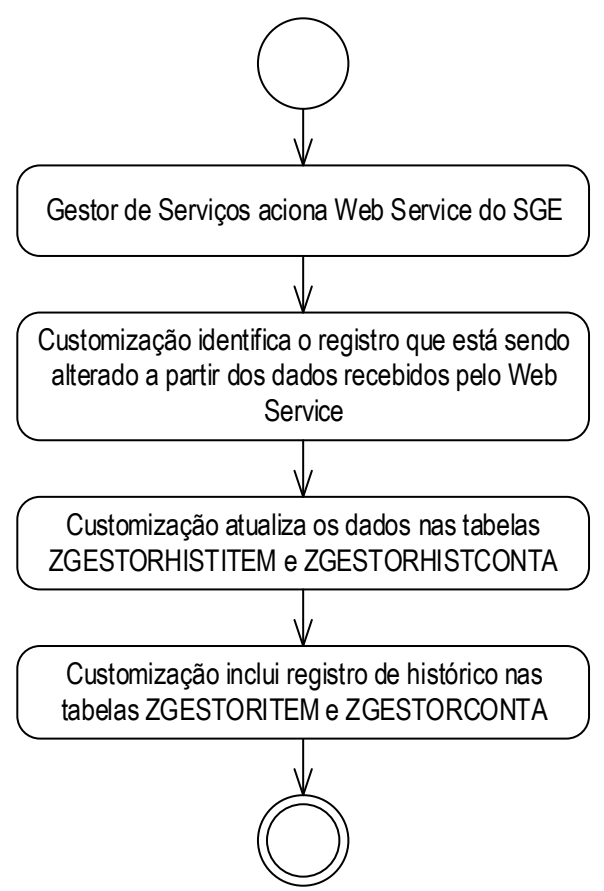

- Descrição do processo
	- 1. Gestor de Serviços aciona Web Service do SGE.
	- 2. Customização identifica o registro que está sendo alterado a partir dos dados recebidos pelo Web Service.
	- 3. Customização atualiza os dados nas tabelas ZGESTORHISTITEM e ZGESTORHISTCONTA.
	- 4. Customização inclui registro de histórico nas tabelas ZGESTORITEM e ZGESTORCONTA.
	- 5. Fim do processo.
- Detalhamento do processo

O objetivo deste requisito é detalhar a criação de um Web Service pela TOTVS capaz de receber as atualizações que forem realizadas nas informações contábeis que estão sendo utilizadas em alguma Matriz Curricular. Este Web Service não deverá vincular um novo Serviço à Matriz Curricular e sim, somente atualizar os dados de Item, Conta e Datas do Serviço vinculado.

O Web Service deverá receber as seguintes informações:

- Chave da Matriz Curricular (Coligada, Curso, Habilitação e Grade).
- Serviço.
- **I**tem contábil.

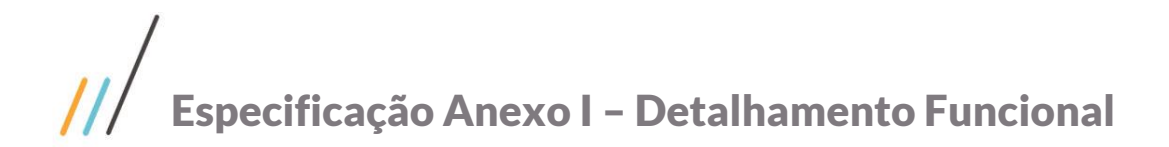

- 
- Este documento é propriedade da TOTVS. Todos os direitos reservados. ©

Este documento é propriedade da TOTVS. Todos os direitos reservados.

 $\ddot{\circ}$ 

#### ESTRUTURA DE DADOS:

Item e outro para Conta contábil.

Conta contábil.

 Data início do item contábil. Data fim do item contábil.

 Data início da conta contábil. Data fim da conta contábil.

#### Assinatura do método de Atualização das informações contábeis

public Return AtualizaCont(Request AtualizaCont)

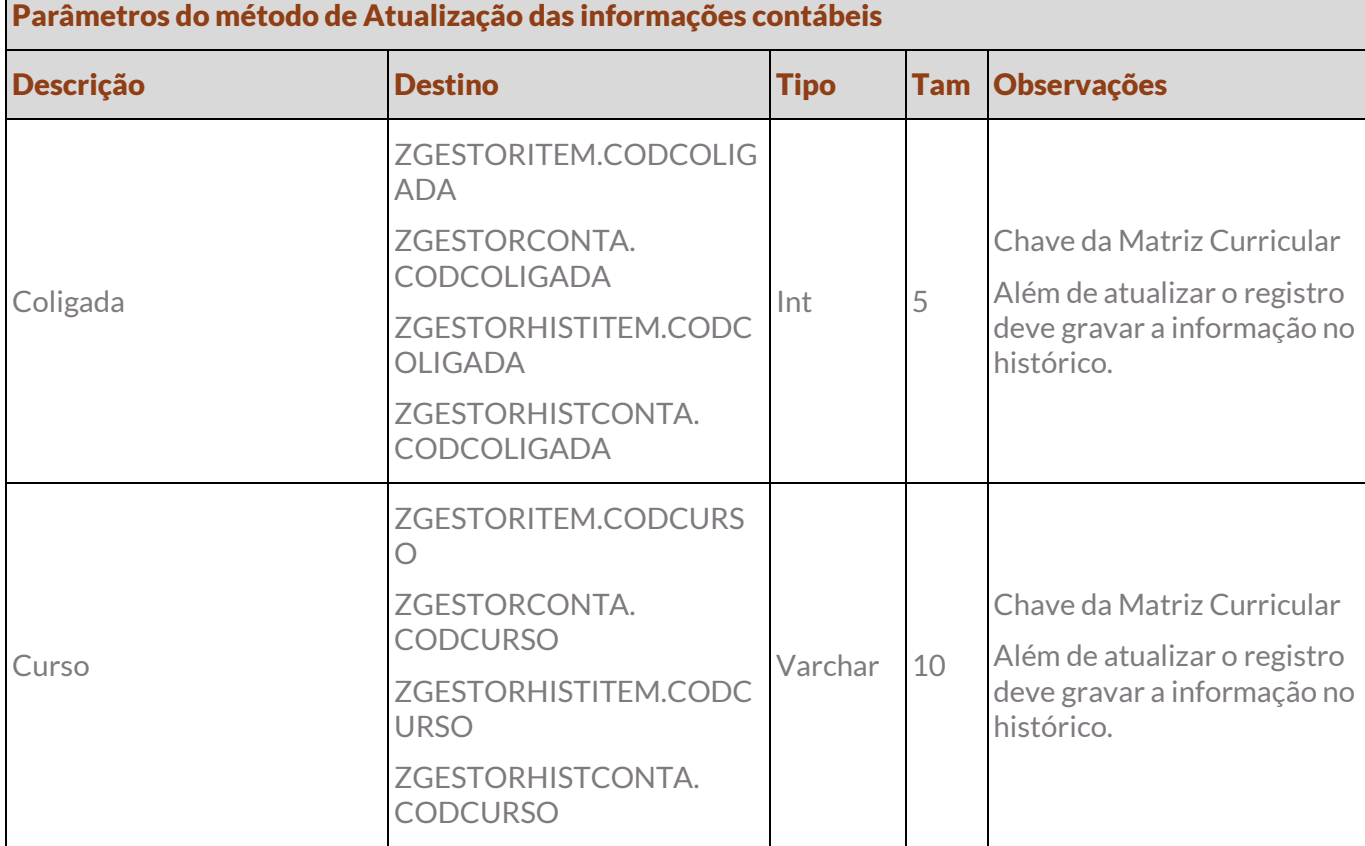

Os dados que serão sobrescritos deverão ser registrados no anexo de histórico, sendo que haverá um para

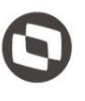

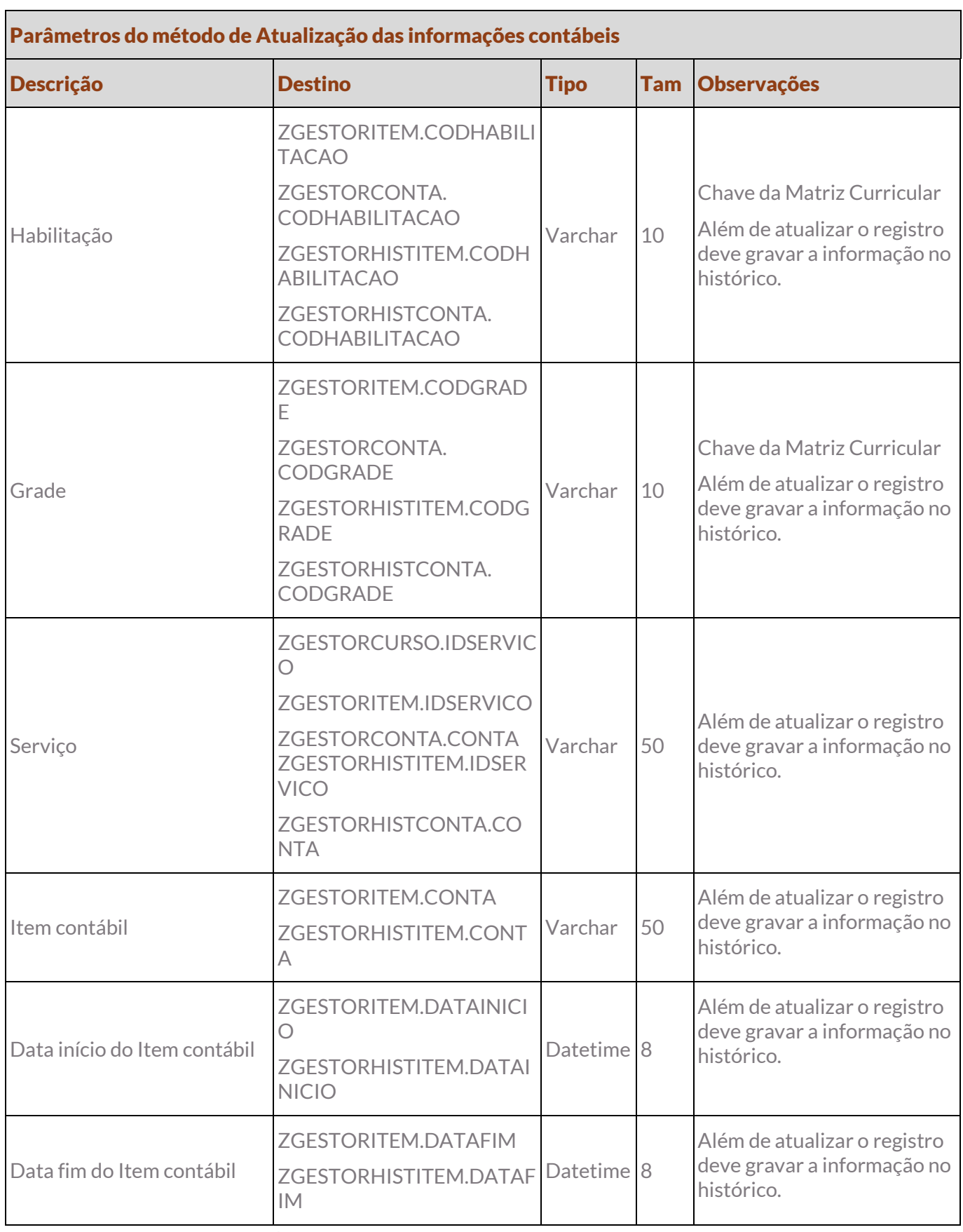

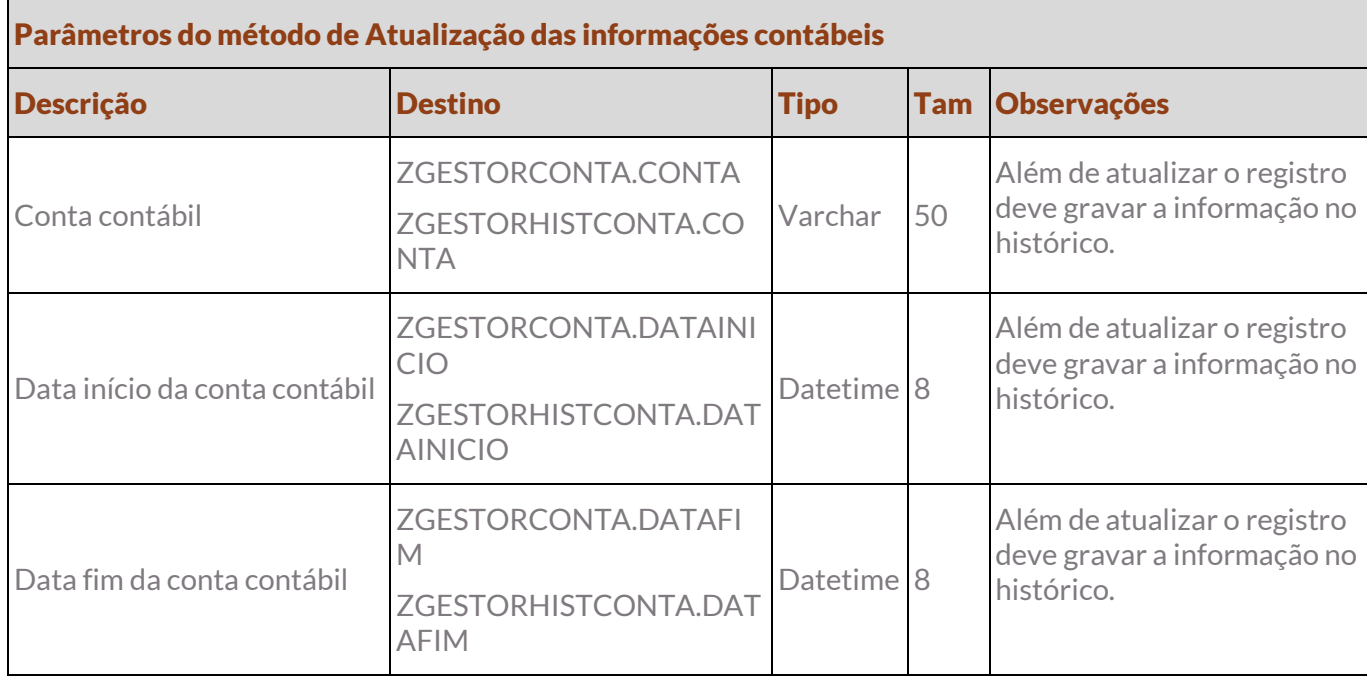

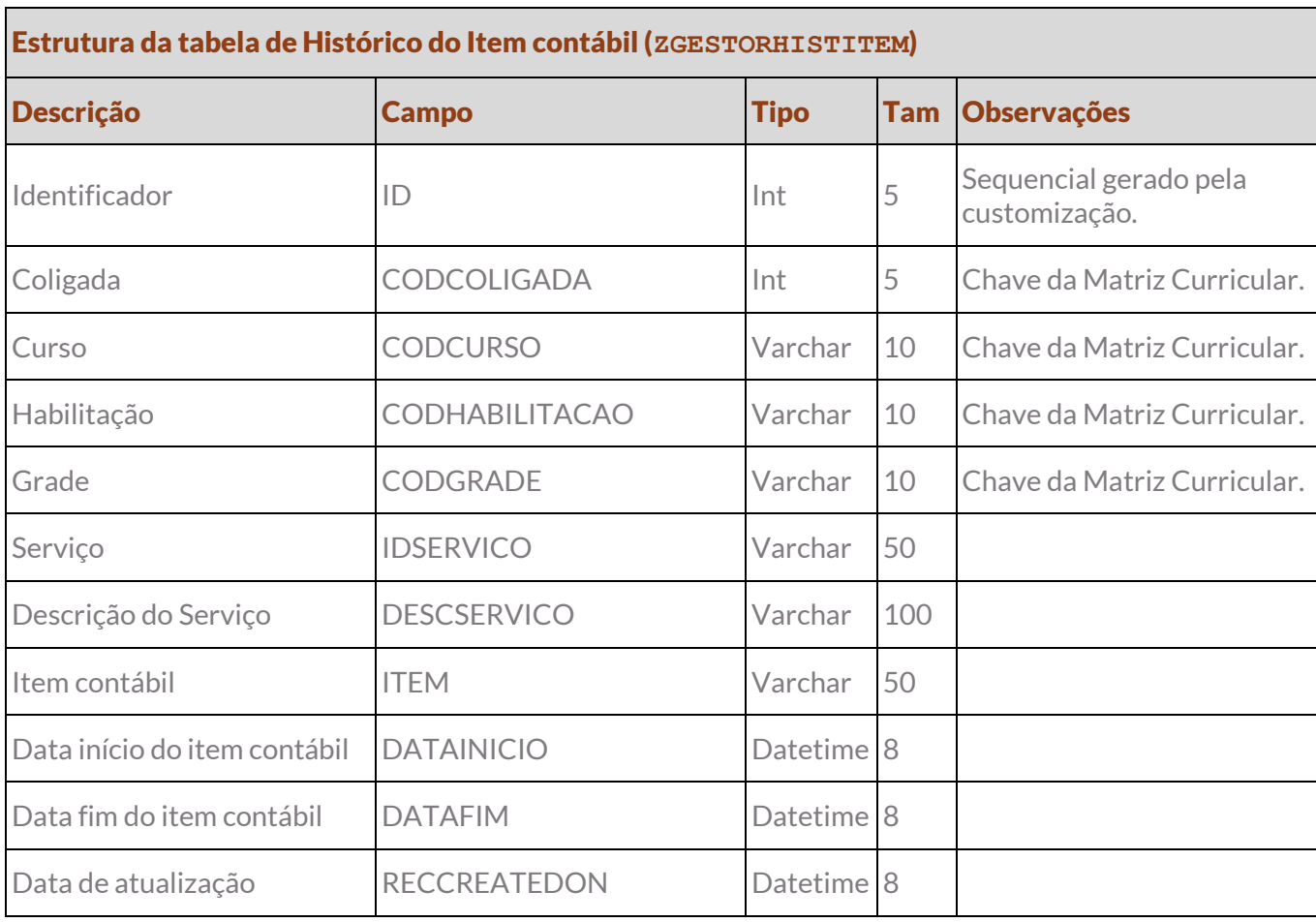

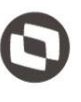

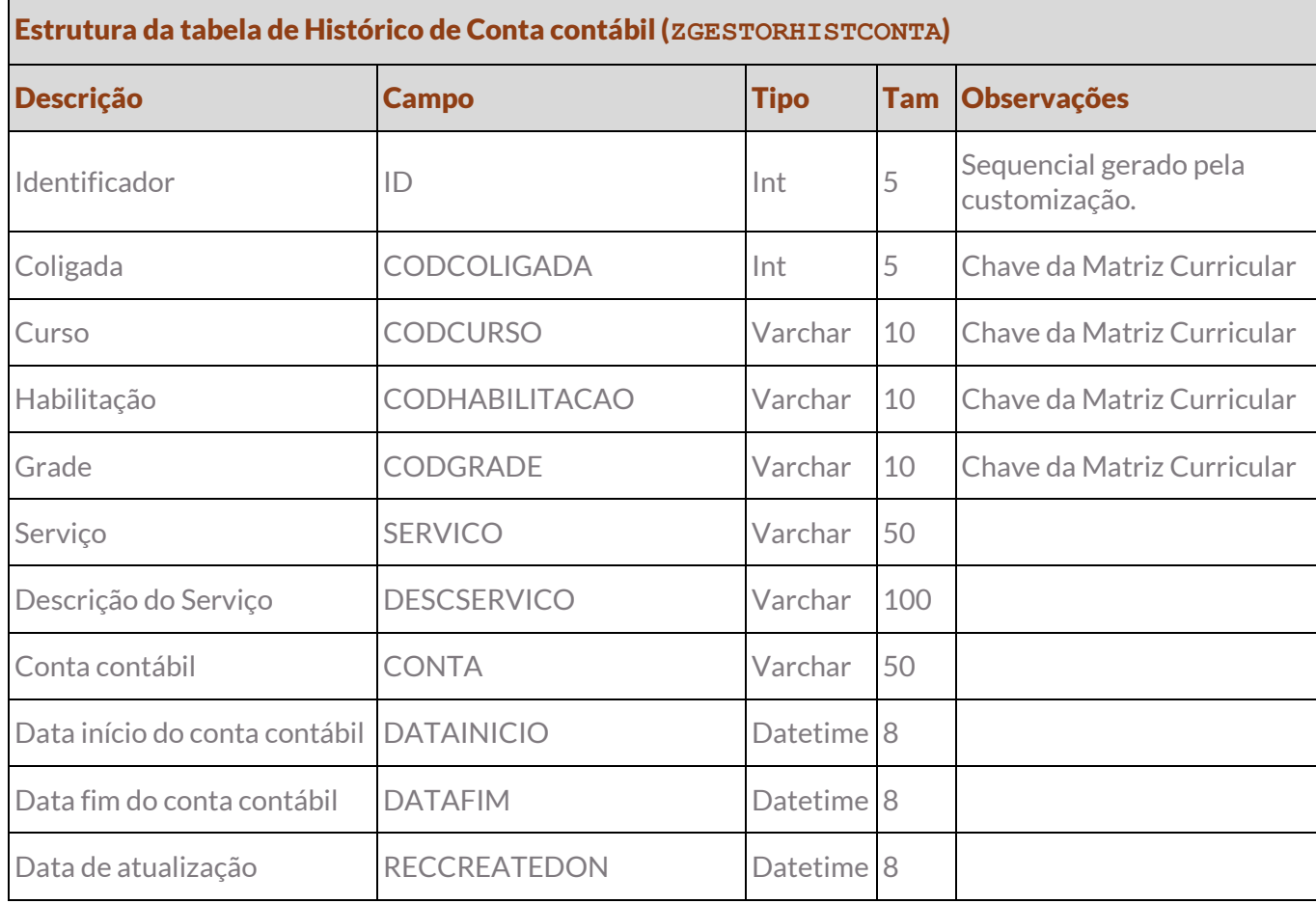

Protótipo

## <span id="page-16-0"></span>Req. 03 – Exclusão de Matriz Curricular

• Fluxo do processo

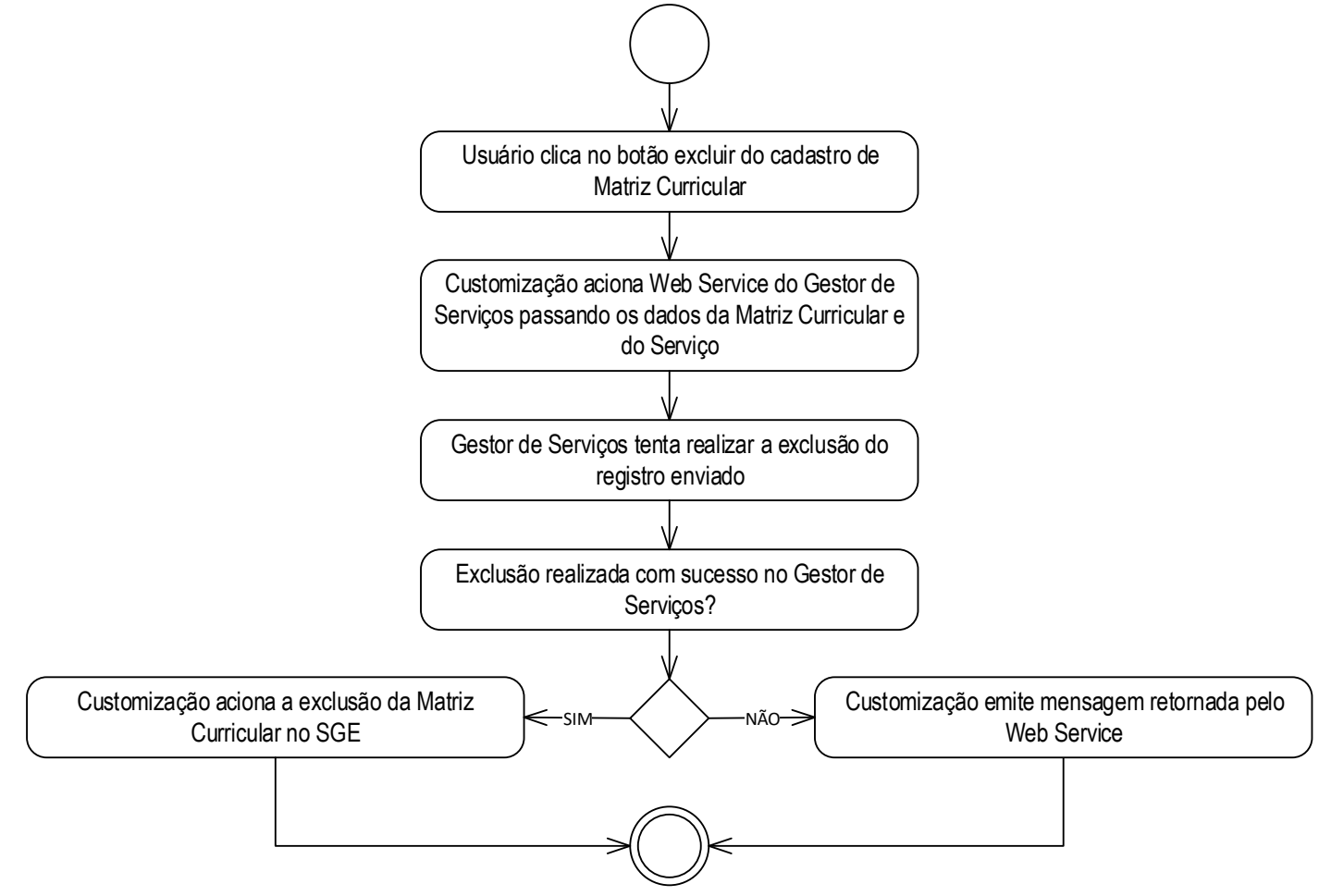

- Descrição do processo
	- 1. Usuário clica no botão excluir do cadastro de Matriz Curricular.

2. Customização aciona Web Service do Gestor de Serviços passando os dados da Matriz Curricular e do Serviço.

- 3. Gestor de Serviços tenta realizar a exclusão do registro enviado.
- 4. Exclusão realizada com sucesso no Gestor de Serviços?
	- 4.1. Sim. Matriz Curricular é excluída no SGE. Passo 5.
	- 4.2. Não. Customização emite mensagem retornada pelo Web Service.
- 5. Fim do processo.
- Detalhamento do processo

O objetivo deste requisito é detalhar a criação de uma interferência customizada no botão Excluir do cadastro de Matriz Curricular.

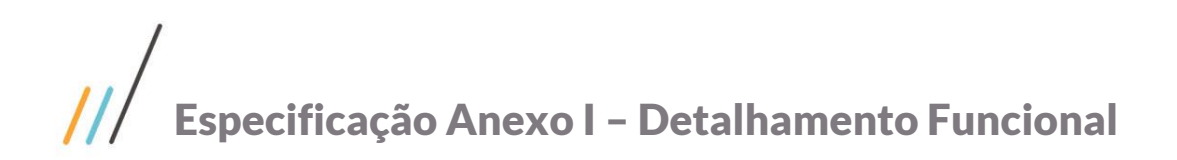

Esta interferência deverá verificar se existe Serviço associado à Matriz Curricular. Se houver, a customização deverá consumir um Web Service do Gestor de Serviços passando os dados da Matriz Curricular e Gestor de Serviços que procederá com a exclusão no seu sistema. Apenas se o retorno confirmar a exclusão é que o SGE deverá concluir a exclusão do registro na SGRADE. Os dados desta Matriz nas tabelas de Item, Conta contábil e Históricos também deverão ser excluídos.

Caso o Gestor de Serviços não permita a exclusão do registro, será emitida a mensagem retornada pelo Web Service.

O Web Service deverá receber as seguintes informações:

- Chave da Matriz Curricular.
- Servico.

#### PONTOS DE ATENÇÃO:

As regras nativas de exclusão de Matriz Curricular são válidas para este requisito.

#### ESTRUTURA DE DADOS:

#### Assinatura do método de Exclusão de Matriz Curricular

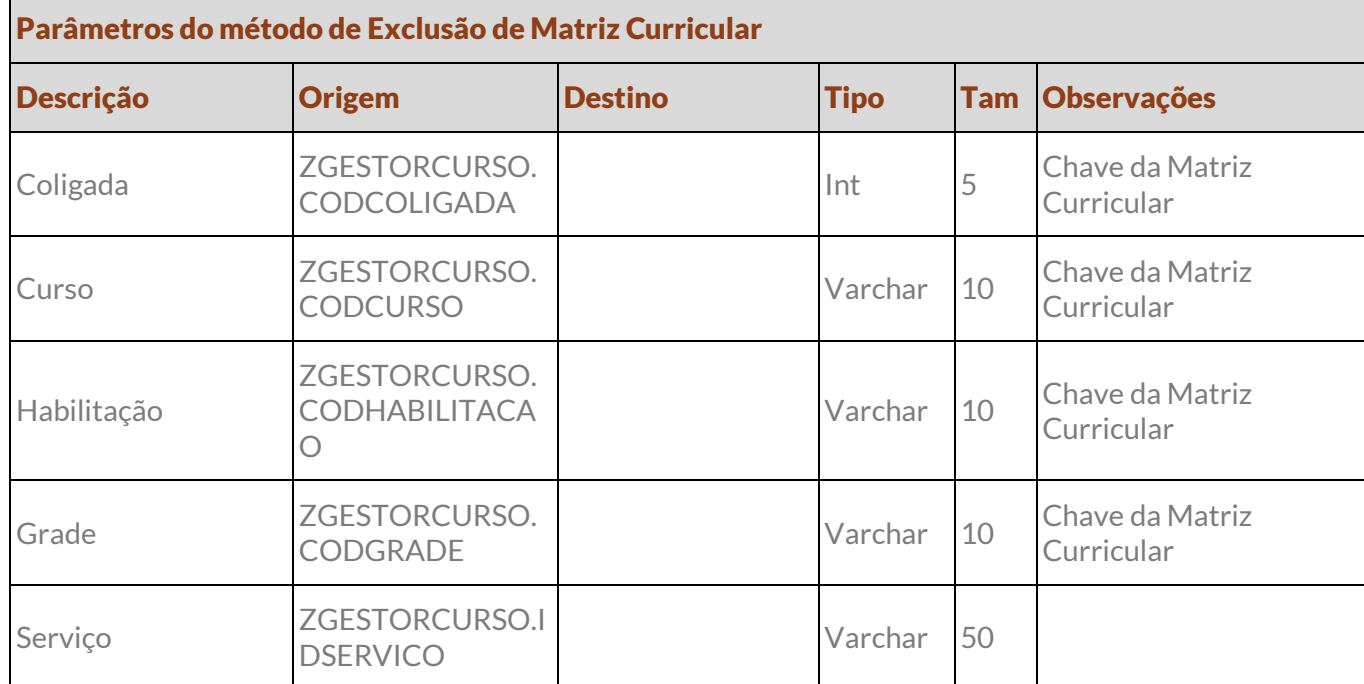

Protótipo

### <span id="page-18-0"></span>Req. 04 – Ativar / inativar Matriz Curricular

• Fluxo do processo

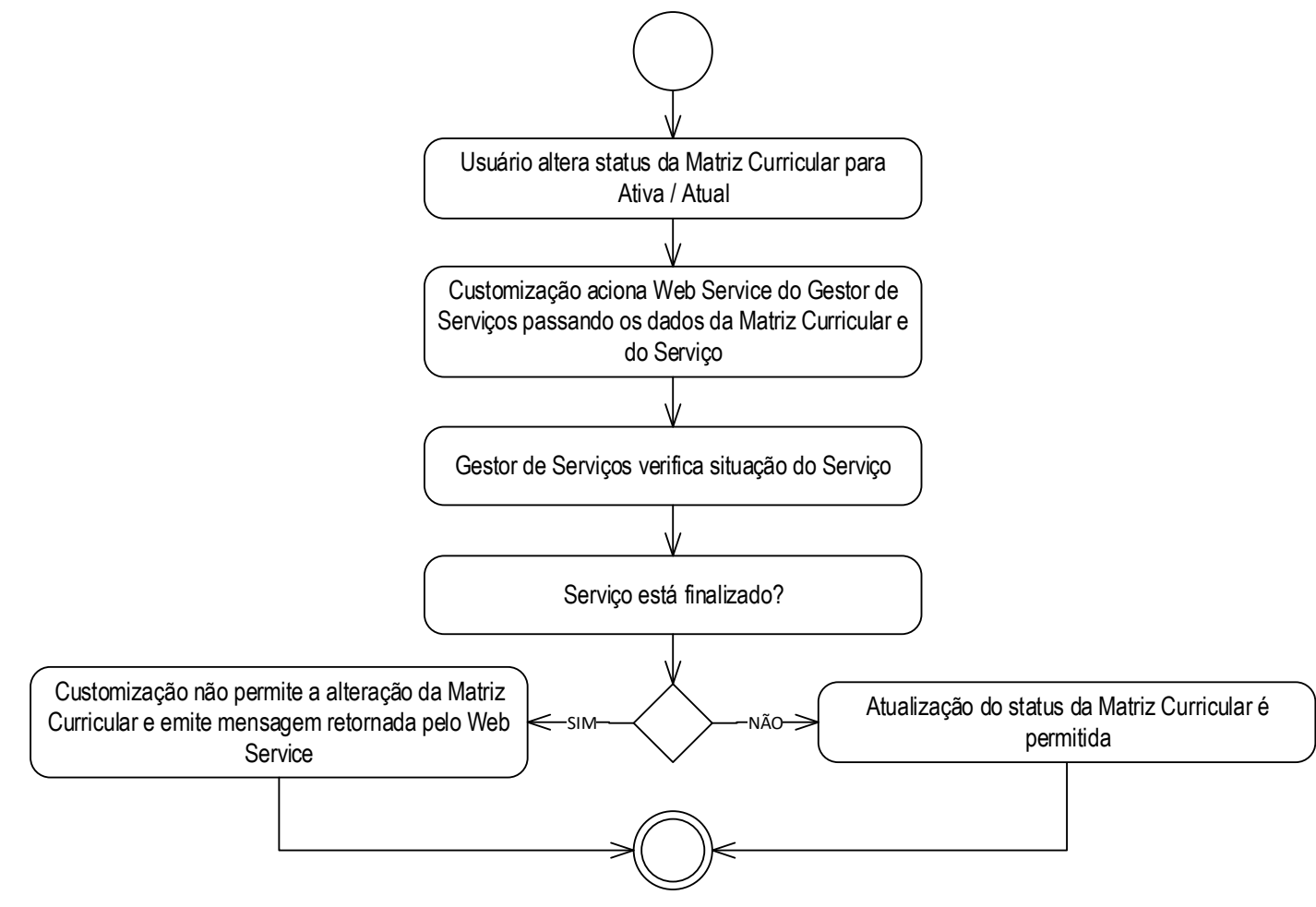

- Descrição do processo
	- 1. Usuário altera status da Matriz Curricular para Ativa/Atual.

2. Customização aciona Web Service do Gestor de Serviços passando os dados da Matriz Curricular e do Serviço.

- 3. Gestor de Serviços verifica situação do Serviço.
- 4. Serviço está finalizado?

4.1. Não. Customização não permite a alteração da Matriz Curricular e emite mensagem retornada pelo Web Service. Passo 5.

4.2. Sim. Atualização do status da Matriz Curricular é permitida. Passo 5.

5. Fim do processo.

Detalhamento do processo

O objetivo deste requisito é detalhar a criação de uma interferência customizada na alteração do campo Status (SGRADE. STATUS) do cadastro de Matriz Curricular.

Este documento é propriedade da TOTVS. Todos os direitos reservados.

Este documento é propriedade da TOTVS. Todos os direitos reservados

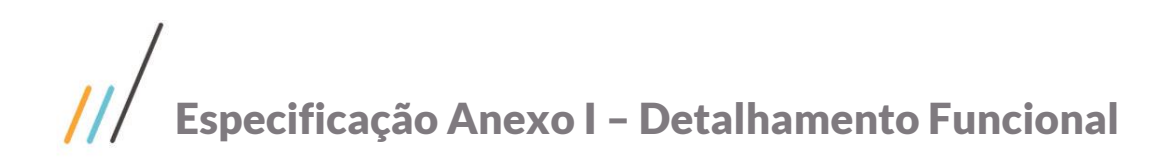

Ao modificar o status para Inativa não será realizada nenhuma ação customizada.

Caso o status seja modificado para Ativa ou Atual, assim que o usuário clicar em Salvar, a customização consumirá um Web Service do Gestor de Serviços cujo o método retornará se o Serviço vinculado à Matriz Curricular no Gestor de Serviços está finalizado. Se não estiver finalizado, a alteração poderá ocorrer normalmente no SGE. Porém, se o Serviço estiver finalizado a operação no SGE não será concluída e será emitida a mensagem retornada pelo Web Service.

O Web Service deverá receber as seguintes informações:

- Chave da Matriz Curricular (Coligada, Curso, Habilitação e Grade).
- Serviço.

#### PONTOS DE ATENÇÃO:

- As regras nativas de alteração de Matriz Curricular são válidas para este requisito.
- Não será realizada nenhuma ação customizada ao alterar o valor do campo para "Inativa" ou "Atual".

#### ESTRUTURA DE DADOS:

Assinatura do método de Ativação de Matriz Curricular

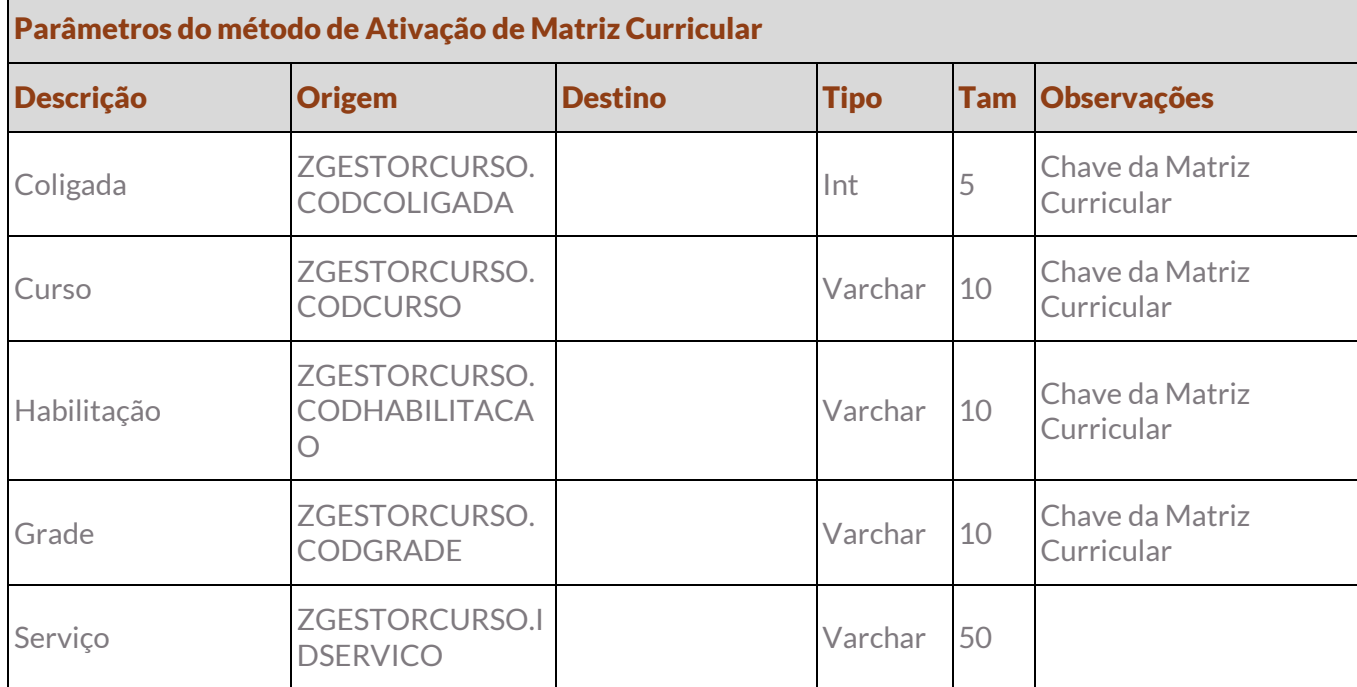

Protótipo

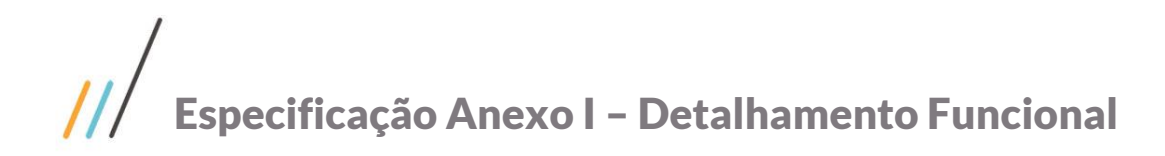

# <span id="page-20-0"></span>Req. 05 – Informar data de término da Matriz Curricular

• Fluxo do processo

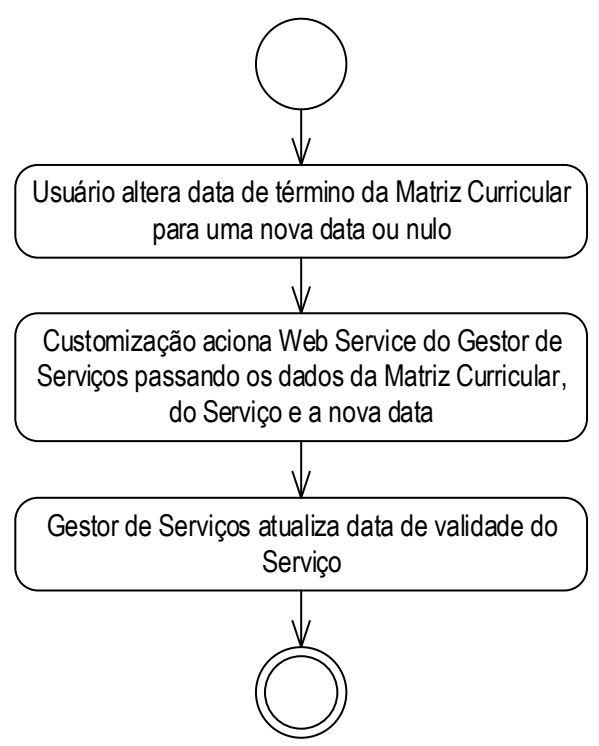

- Descrição do processo
	- 1. Usuário altera data de término da Matriz Curricular para uma nova data ou nulo.

2. Customização aciona Web Service do Gestor de Serviços passando os dados da Matriz Curricular, do Serviço e a nova data.

3. Gestor de Serviços atualiza data de validade do Serviço.

4. Fim do processo.

Detalhamento do processo

O objetivo deste requisito é detalhar a criação de uma interferência customizada na alteração do campo Data de término (SGRADE. DTFIM) do cadastro de Matriz Curricular.

Ao modificar a data de término para uma nova data ou nulo e o usuário clicar em Salvar, a customização consumirá um Web Service do Gestor de Serviços cujo o método modificará a data de validade do Serviço.

O Web Service deverá receber as seguintes informações:

- Chave da Matriz Curricular (Coligada, Curso, Habilitação e Grade).
- Serviço.
- Data de término.

#### PONTOS DE ATENÇÃO:

As regras nativas de alteração de Matriz Curricular são válidas para este requisito.

#### ESTRUTURA DE DADOS:

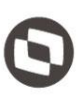

Este documento é propriedade da TOTVS. Todos os direitos reservados. ©

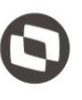

#### Assinatura do método de alteração de data de Matriz Curricular

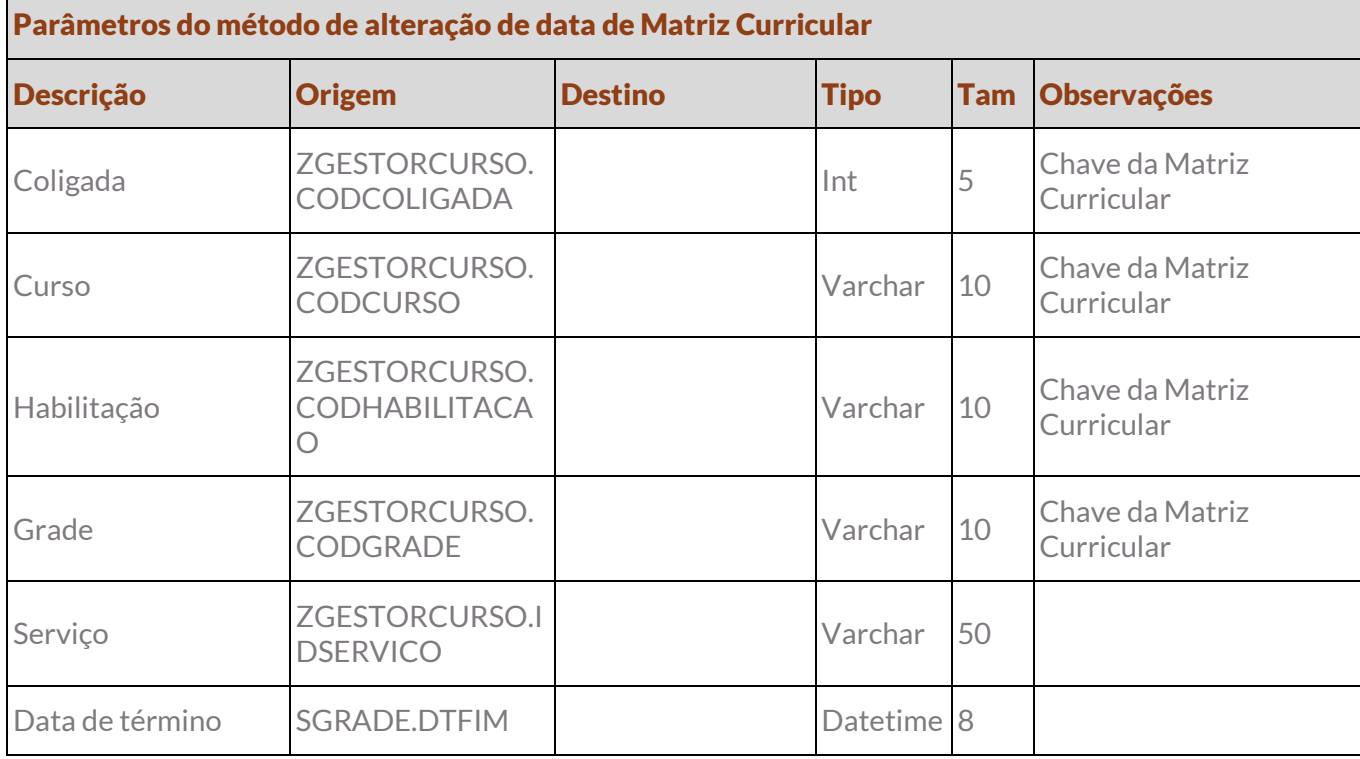

• Protótipo

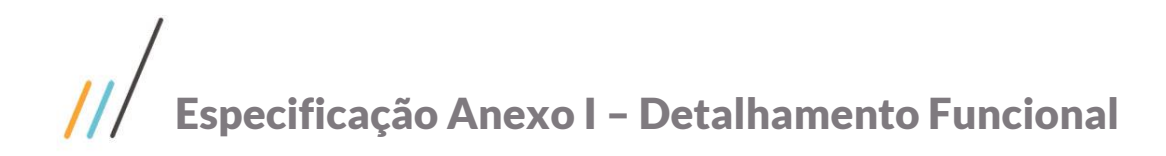

#### <span id="page-22-0"></span>Req. 06 – Finalização de Serviço no Gestor

• Fluxo do processo

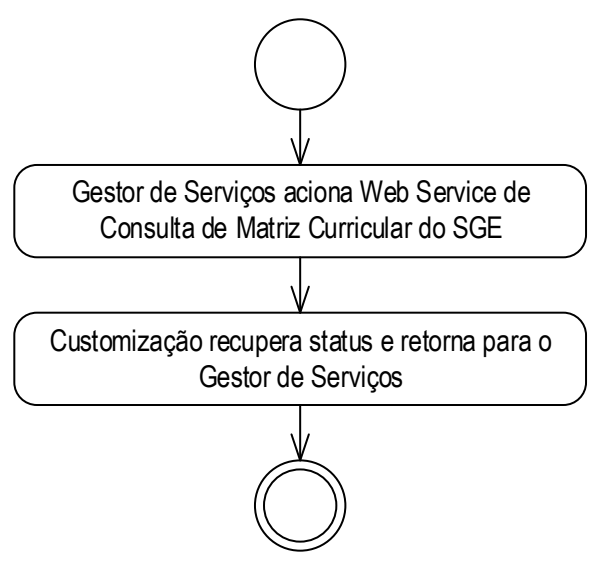

- Descrição do processo
	- 1. Gestor de Serviços aciona Web Service de Consulta de Matriz Curricular do SGE.
	- 2. Customização recupera status e retorna para o Gestor de Serviços.
	- 3. Fim do processo.
- Detalhamento do processo

O objetivo deste requisito é detalhar a criação de Web Service para consulta do Gestor de Serviços que deverá retornar o status da Matriz Curricular.

O Web Service disponibilizado pela TOTVS retornará ao Gestor de Serviços o status da Matriz Curricular (SGRADE.STATUS).

A consulta será realizada pelo Gestor de Serviços no momento que o mesmo realizar a finalização de um Serviço. Todavia, esta finalização só será concretizada caso o status da Matriz Curricular seja igual a Inativa.

O Web Service deverá receber as seguintes informações:

Chave da Matriz Curricular.

#### ESTRUTURA DE DADOS:

#### Assinatura do método de consulta da Matriz Curricular

public Return ConsultaMatCur(Request ConsultaMatCur)

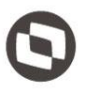

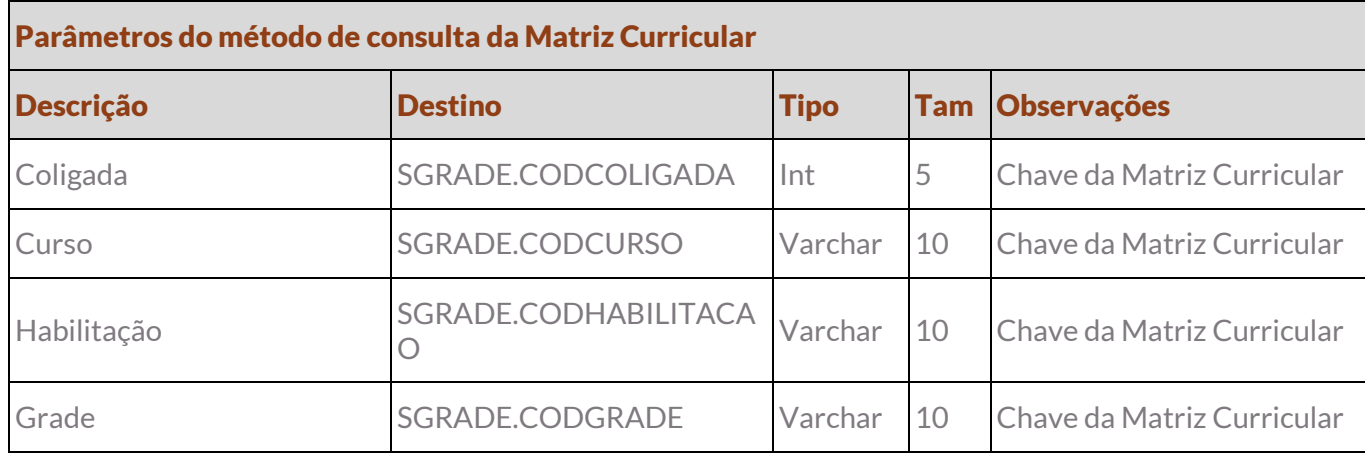

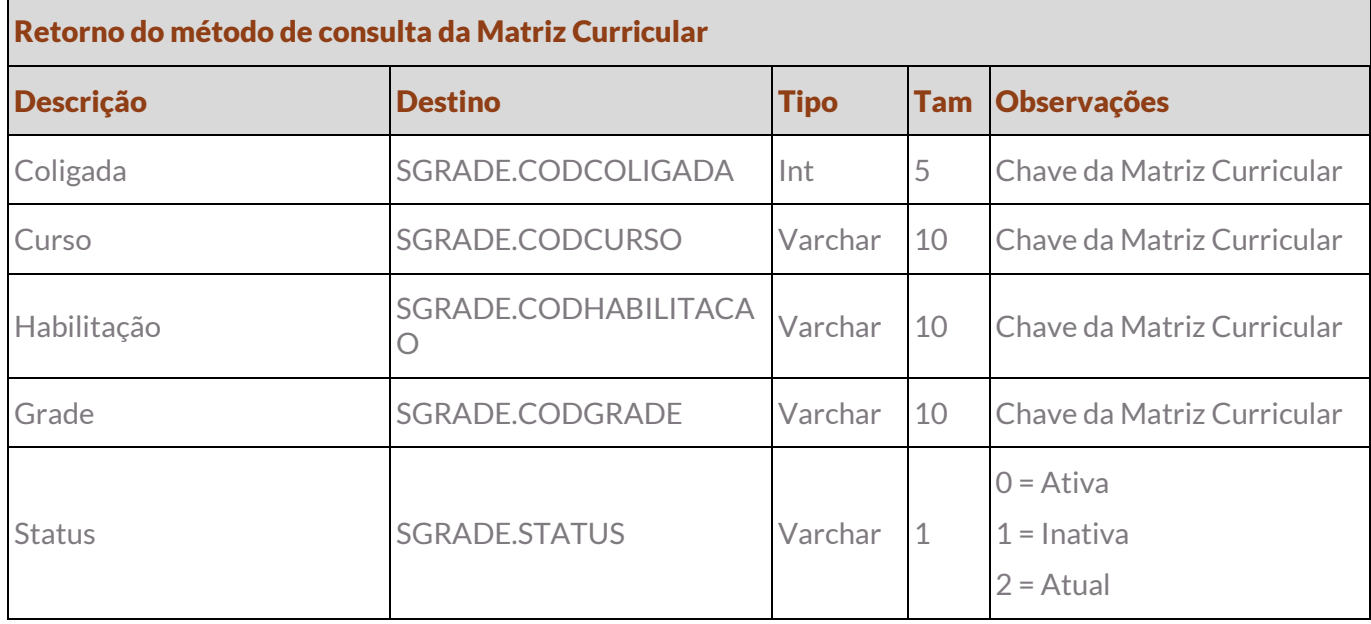

Protótipo

### <span id="page-24-0"></span>Req. 07 – Criação de Matriz Aplicada

• Fluxo do processo

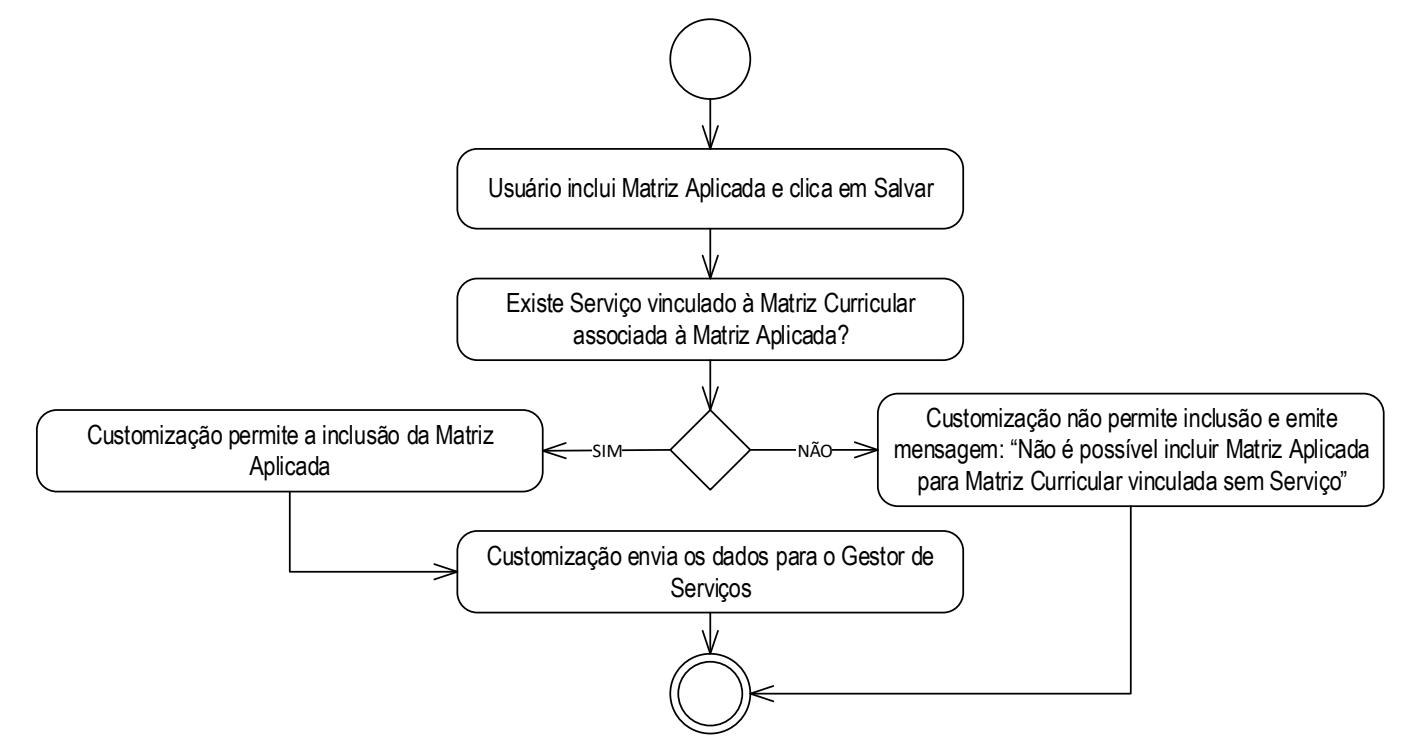

- Descrição do processo
	- 1. Usuário inclui Matriz Aplicada e clica em Salvar.
	- 2. Existe Serviço vinculado à Matriz Curricular associada à Matriz Aplicada?
		- 2.1. Sim. Customização permite a inclusão da Matriz Aplicada. Passo 3.

2.2. Não. Customização não permite inclusão e emite mensagem: "Não é possível incluir Matriz Aplicada para Matriz Curricular vinculada sem Serviço". Passo 4.

- 3. Customização envia os dados para o Gestor de Serviços.
- 4. Fim do processo.
- Detalhamento do processo

O objetivo deste requisito é detalhar a criação de uma interferência customizada na inclusão de uma Matriz Aplicada para que estas informações sejam replicadas ao Gestor de Serviços.

Assim que o usuário clicar em Salvar quando estiver incluindo um novo registro de Matriz Aplicada a customização deverá validar se a Matriz Curricular vinculada possui Serviço associado (ZGESTORITEM e ZGESTORCONTA). Se houver, a customização permitirá que o registro seja salvo e acionará a integração via Web Service do Gestor de Serviços enviando os dados da nova Matriz Aplicada.

O Web Service deverá receber as seguintes informações:

- Chave da Matriz Curricular (Coligada, Curso, Habilitação e Grade).
- Chave da Matriz Aplicada (Coligada, Id).
- **Servico.**

Este documento é propriedade da TOTVS. Todos os direitos reservados. ©

Este documento é propriedade da TOTVS. Todos os direitos reservados. ©

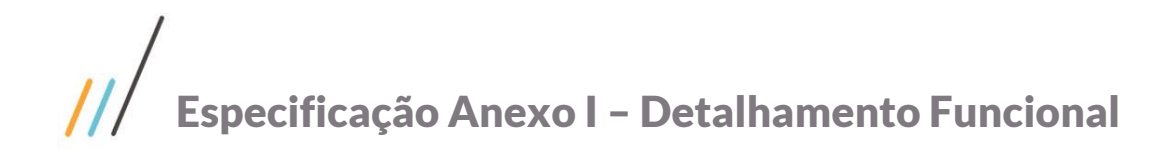

Este documento é propriedade da TOTVS. Todos os direitos reservados. ©

Este documento é propriedade da TOTVS. Todos os direitos reservados. ©

# Código da Filial.

Data da operação.

#### PONTOS DE ATENÇÃO:

As regras nativas de inclusão de Matriz Aplicada são válidas para este requisito.

#### ESTRUTURA DE DADOS:

#### Assinatura do método de inclusão de Matriz Aplicada

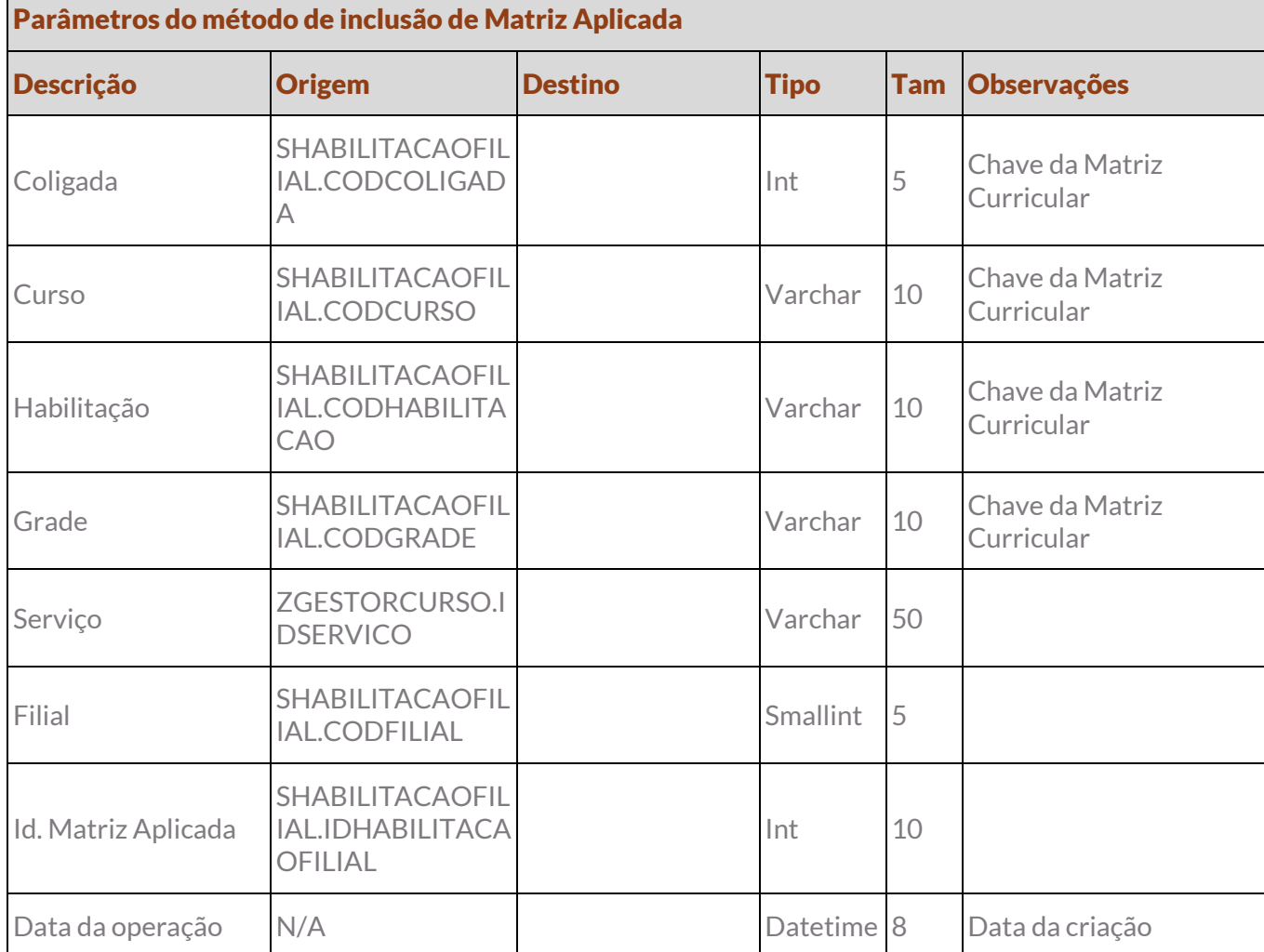

Protótipo

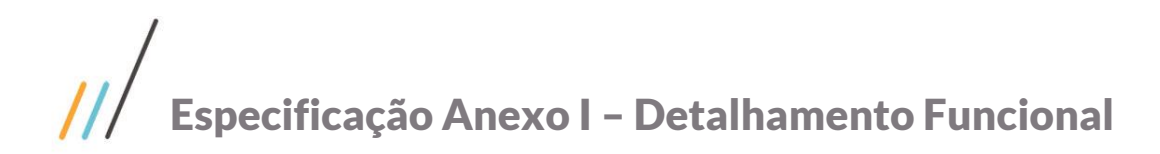

Este documento é propriedade da TOTVS. Todos os direitos reservados.

 $\overline{\circ}$ 

### <span id="page-26-0"></span>Req. 08 – Exclusão de Matriz Aplicada

• Fluxo do processo

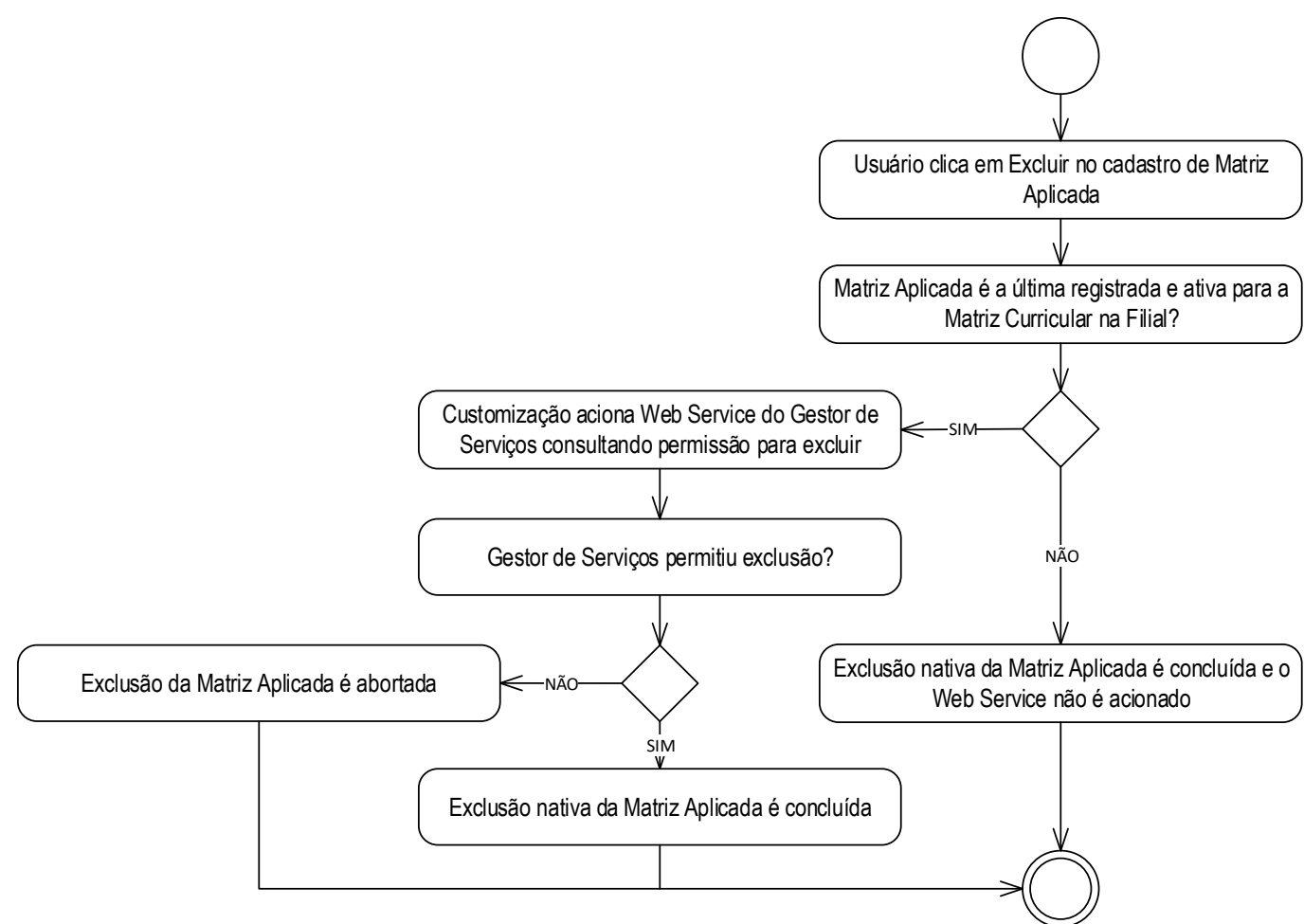

- Descrição do processo
	- 1. Usuário clica em Excluir no cadastro de Matriz Aplicada.
	- 2. Matriz Aplicada é a última registrada e ativa para a Matriz Curricular na Filial?
		- 2.1. Sim. Customização aciona Web Service do Gestor de Serviços consultando permissão para excluir.
			- 2.1.1. Gestor de Serviços permitiu exclusão?
				- 2.1.1.1. Sim. Exclusão nativa da Matriz Aplicada é concluída. Passo 3.
				- 2.1.1.2. Não. Exclusão da Matriz Aplicada é abortada. Passo 3.
		- 2.2. Não. Exclusão nativa da Matriz Aplicada é concluída e o Web Service não é acionado. Passo 3.
	- 3. Fim do processo.
- Detalhamento do processo

# Especificação Anexo I – Detalhamento Funcional

O objetivo deste requisito é detalhar a criação de uma interferência customizada na exclusão de uma Matriz Aplicada para que estas informações sejam replicadas ao Gestor de Serviços.

Assim que o usuário clicar em Excluir do cadastro de Matriz Aplicada, se houver apenas uma Matriz Aplicada ativa para a Matriz Curricular vinculada na unidade (Filial), a customização acionará um Web Service do Gestor de Serviços. A exclusão só será concluída se o Gestor de Serviços permitir. Caso contrário, será emitda a mensagem retornada pelo Web Service e a exclusão será abortada.

Se houver mais de uma Matriz Aplicada ativa para a Matriz Curricular na unidade (Filial) a exclusão nativa será acionada e o Web Service não será acionado.

O Web Service deverá receber as seguintes informações:

- Chave da Matriz Curricular.
- Chave da Matriz Aplicada.
- Serviço.
- Código da Filial.

#### PONTOS DE ATENÇÃO:

As regras nativas de exclusão de Matriz Aplicada são válidas para este requisito.

#### ESTRUTURA DE DADOS:

Assinatura do método de exclusão de Matriz Aplicada

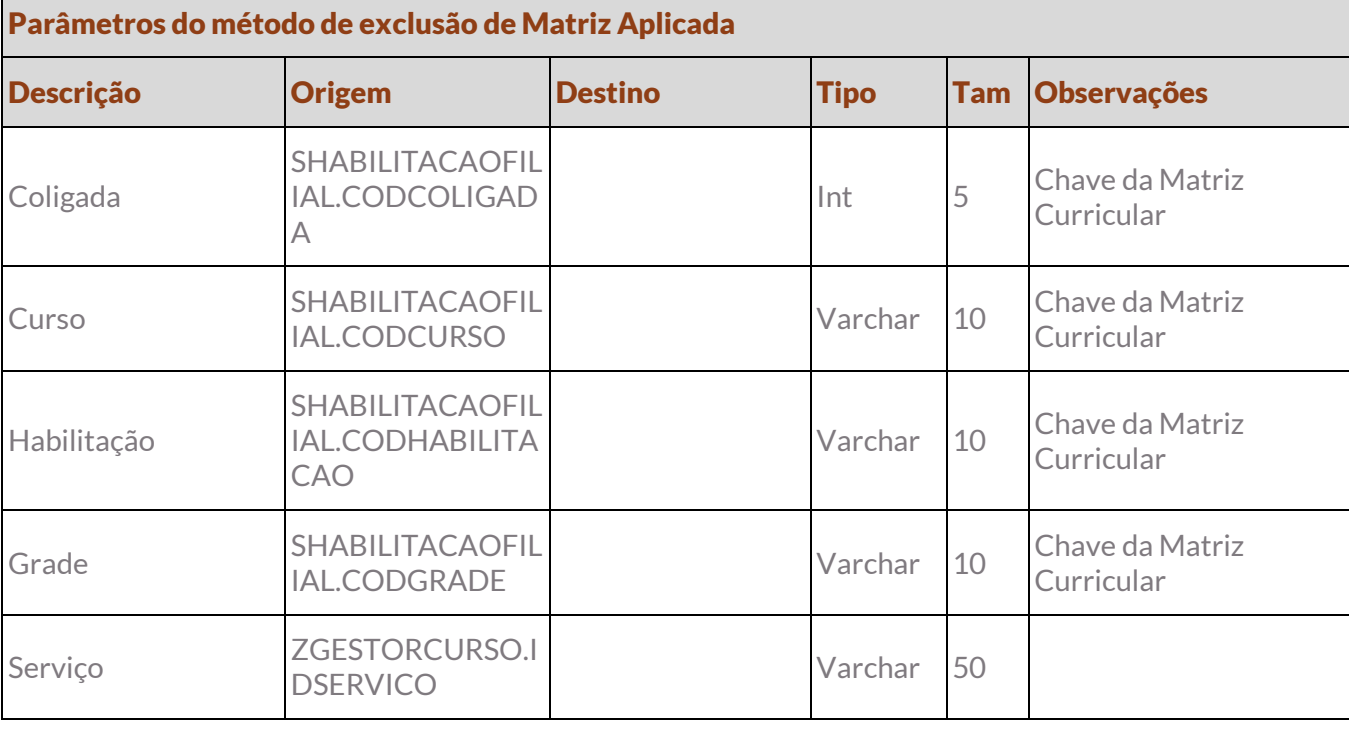

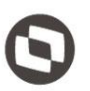

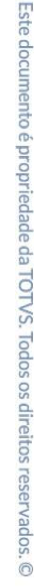

Este documento é propriedade da TOTVS. Todos os direitos reservados

 $\overline{\circ}$ 

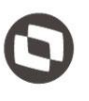

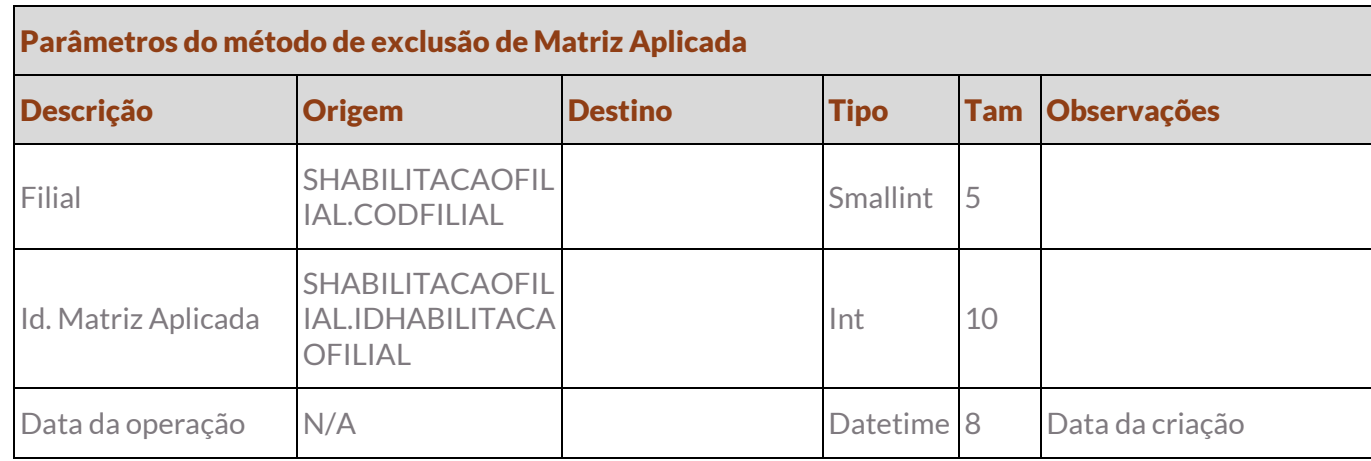

• Protótipo

## <span id="page-29-0"></span>Req. 09 – Ativar / inativar Matriz Aplicada

• Fluxo do processo

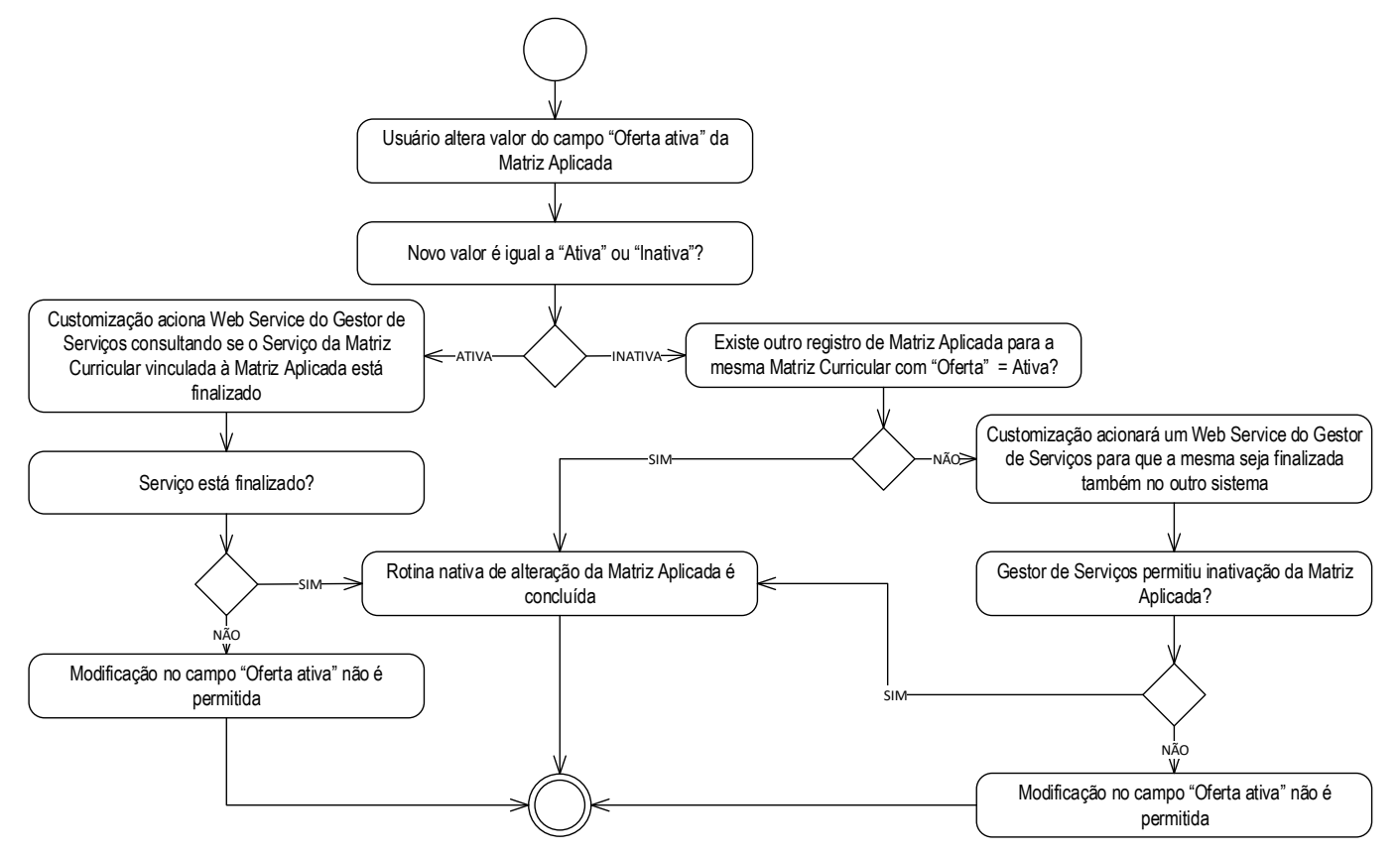

- Descrição do processo
	- 1. Usuário altera valor do campo "Oferta ativa" da Matriz Aplicada.
	- 2. Novo valor é igual a "Ativa" ou "Inativa"?

2.1. Ativa. Customização aciona Web Service do Gestor de Serviços consultando se o Serviço da Matriz Curricular vinculada à Matriz Aplicada está finalizado.

2.1.1. Serviço está finalizado?

2.1.1.1. Sim. Modificação no campo "Oferta ativa" não é permitida. Passo 3.

2.1.1.2. Não. Rotina nativa de alteração da Matriz Aplicada é concluída. Passo 3.

2.2. Inativa. Existe outro registro de Matriz Aplicada para a mesma Matriz Curricular com "Oferta" = Ativa?

2.2.1. Sim. Rotina nativa de alteração da Matriz Aplicada é concluída. Passo 3.

2.2.2. Não. Customização acionará um Web Service do Gestor de Serviços para que a mesma seja finalizada também no outro sistema.

2.2.2.1. Gestor de Serviços permitiu inativação da Matriz Aplicada?

2.2.2.1.1. Sim. Rotina nativa de alteração da Matriz Aplicada é concluída. Passo 3.

# Especificação Anexo I – Detalhamento Funcional

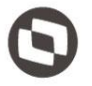

2.2.2.1.2. Não. Modificação no campo "Oferta ativa" não é permitida. Passo 3.

- 3. Fim do processo.
- Detalhamento do processo

O objetivo deste requisito é detalhar a criação de uma interferência customizada na alteração do campo "Oferta ativa" (SHABILITACAOFILIAL.ATIVO) de uma Matriz Aplicada.

Caso a "Oferta" seja modificada para Ativa (S), assim que o usuário clicar em Salvar, a customização consumirá um Web Service do Gestor de Serviços cujo o método retornará se o Serviço da Matriz Curricular vinculada à Matriz Aplicada no sistema terceiro está finalizado. Se não estiver finalizado, a alteração poderá ocorrer normalmente no SGE. Porém, se o Serviço estiver finalizado a operação no SGE não será concluída e será emitida a mensagem retornada pelo Web Service.

Caso a "Oferta" seja modificada para Inativa (N), assim que o usuário clicar em Salvar, a customização verificará se existe outro registro de Matriz Aplicada para a mesma Matriz Curricular com "Oferta" = Ativa. Se houver algum registro, a rotina nativa de alteração da Matriz Aplicada será concluída alterando o campo para "Inativa". Todavia, se não houver mais nenhuma outra Matriz Aplicada para a mesma Matriz Curricular com "Oferta" = Ativa, a customização acionará um Web Service do Gestor de Serviços para que a mesma seja finalizada também no outro sistema. A desativação no SGE só será permitida caso o Gestor de Serviços permita. Caso contrário será emitida a mensagem retornada pelo Web Service e a rotina de alteração será abortada.

O Web Service deverá receber as seguintes informações:

- Chave da Matriz Curricular.
- Chave da Matriz Aplicada.
- Código da Filial.
- Serviço.
- Data da operação.

#### PONTOS DE ATENÇÃO:

- As regras nativas de exclusão de Matriz Aplicada são válidas para este requisito.
- O mesmo serviço será acionado para ativação / inativação.

#### ESTRUTURA DE DADOS:

#### Assinatura do método de ativação/inativação de Matriz Aplicada

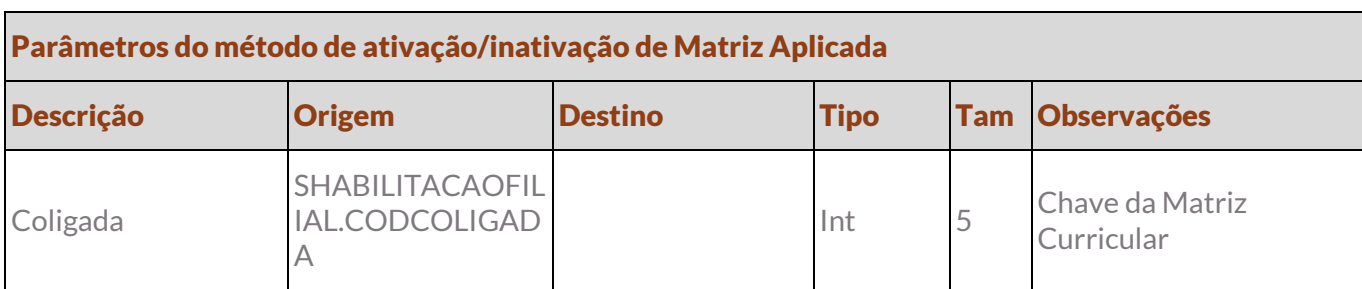

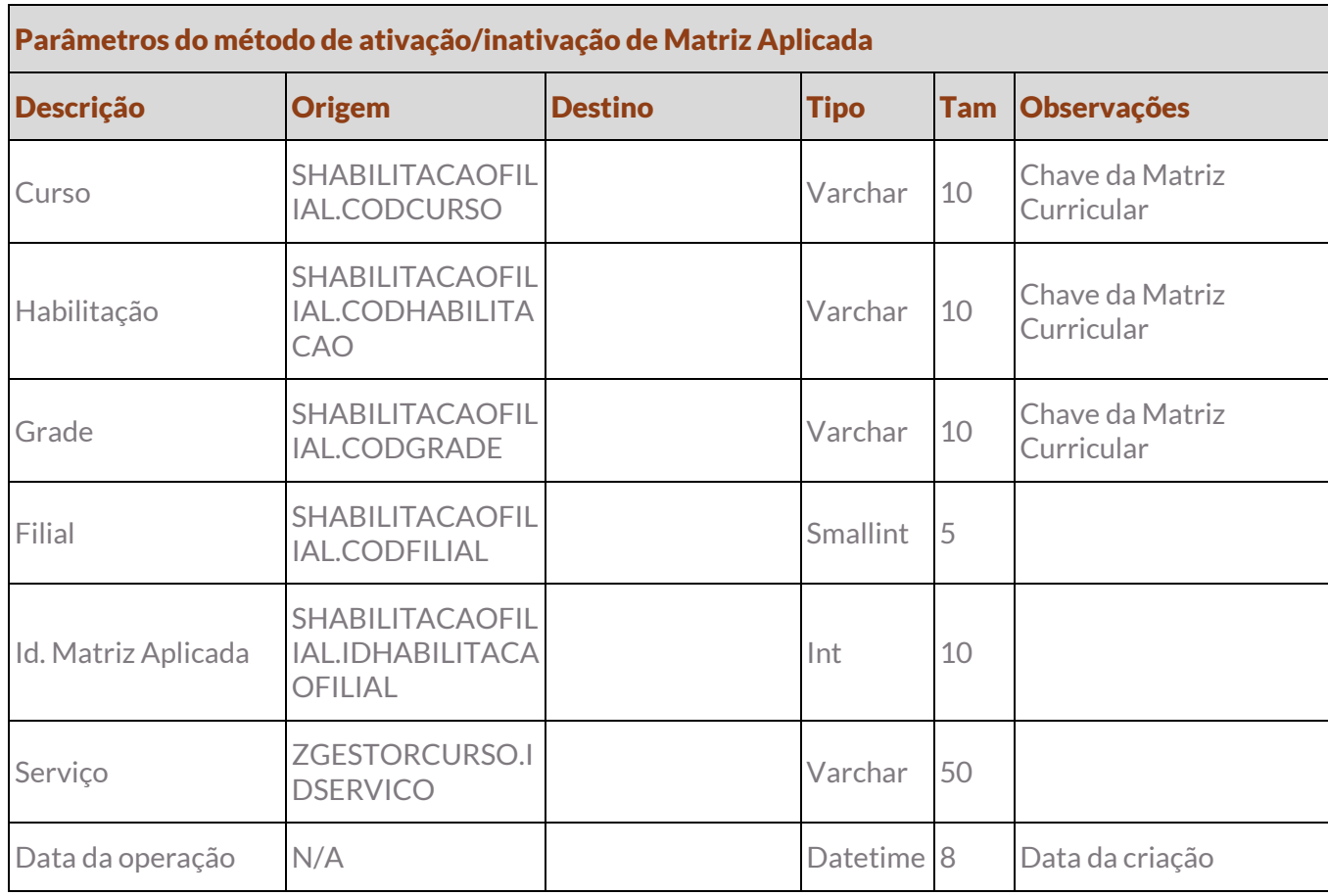

Protótipo

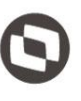

# <span id="page-32-1"></span><span id="page-32-0"></span>4. Histórico de atualização do documento

# 4.1. Histórico de versões

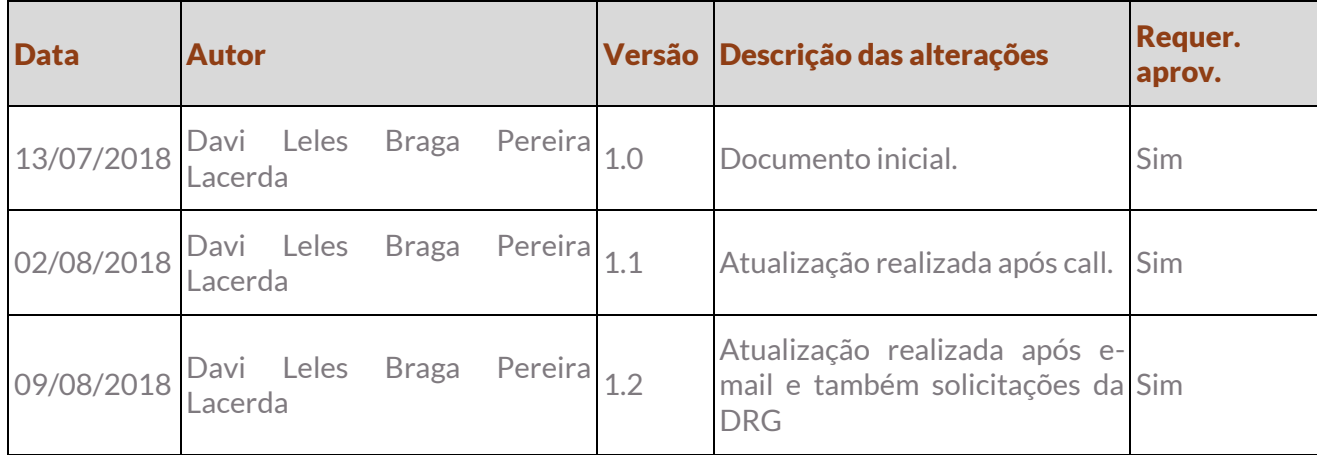

# <span id="page-32-2"></span>4.2. Aprovação

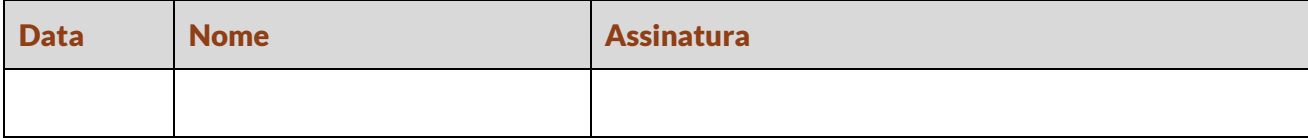